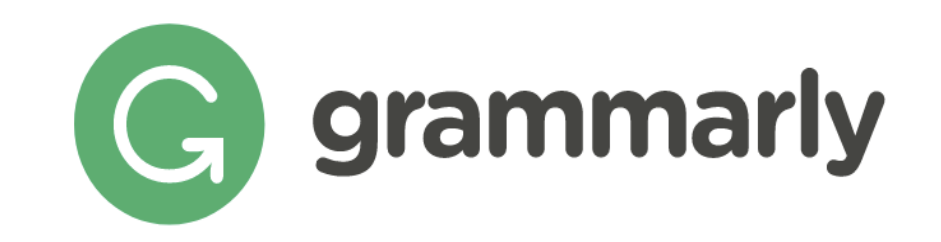

# Better writing, better results.

iGroup China·长煦信息技术咨询(上海)有限公司

Grammarly Is Trusted by Over 600 Universities

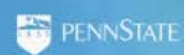

University<br>Sof Phoenix **ILLINOIS** 

DeVry

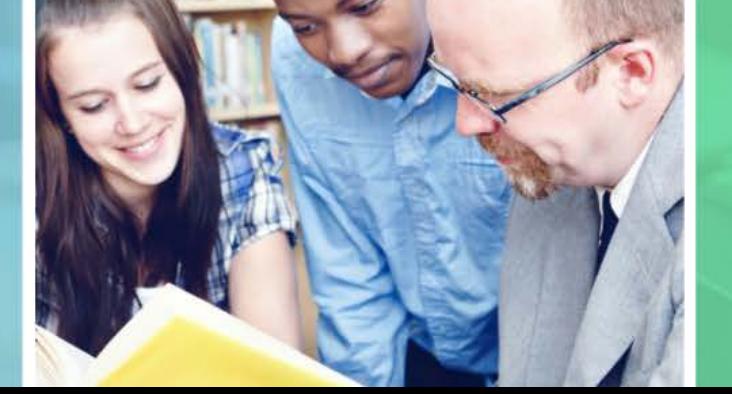

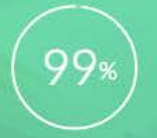

99% of surveyed students reported an improvement of writing grades

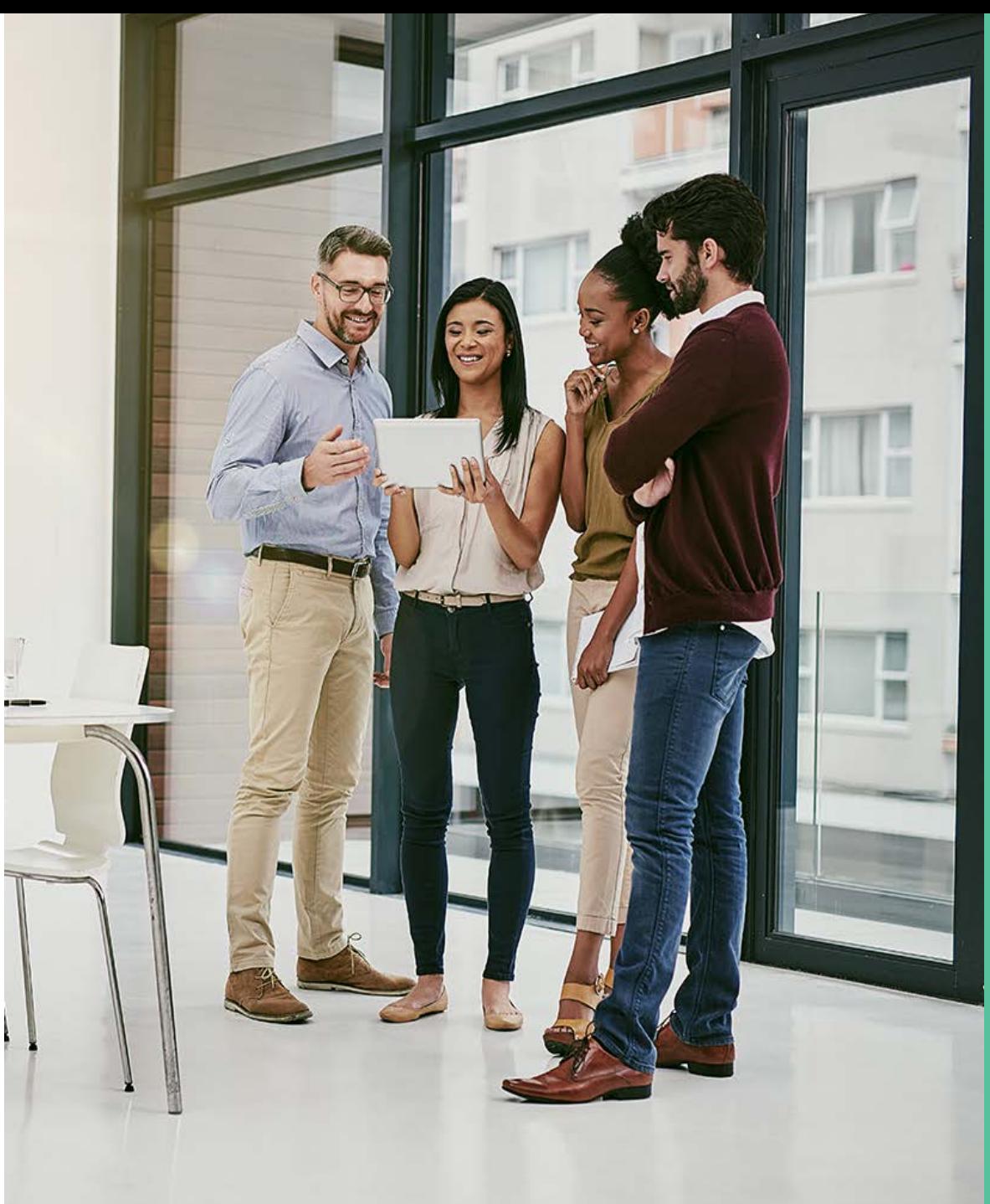

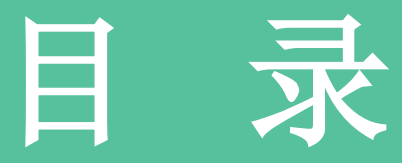

# 1. Grammarly 产品简介

2. Grammarly主要功能

3. 如何使用Grammarly?

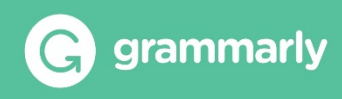

# **一、 Grammarly 产品简介**

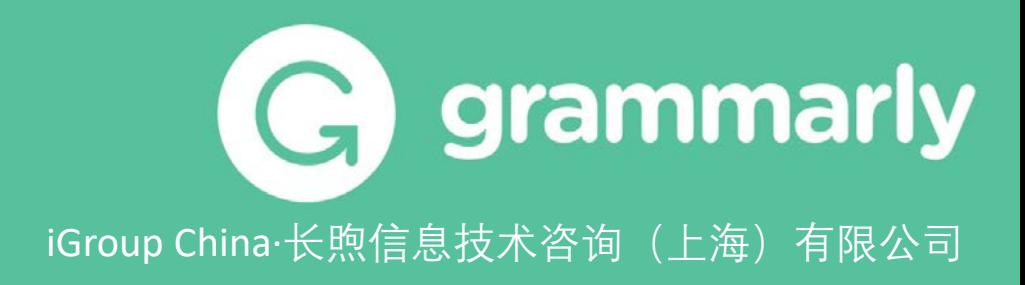

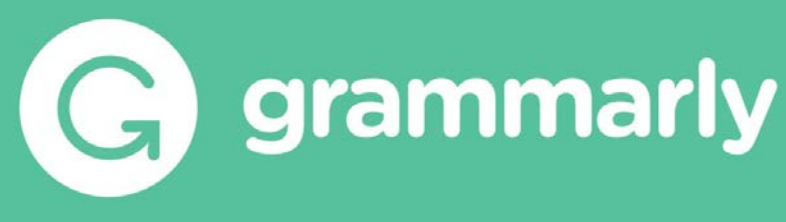

一款优秀的日常英文写作辅助工具

1.检查单词拼写 2.纠正标点符号 3.修正语法错误 4.调整语气 5.替换平淡无奇的词汇 6.生成式AI 7.引用格式 8.知识共享等等

对学术写作来说, Grammarly还可以帮助引用、查重。 Grammarly让您的英文写作准确,地道,专业!

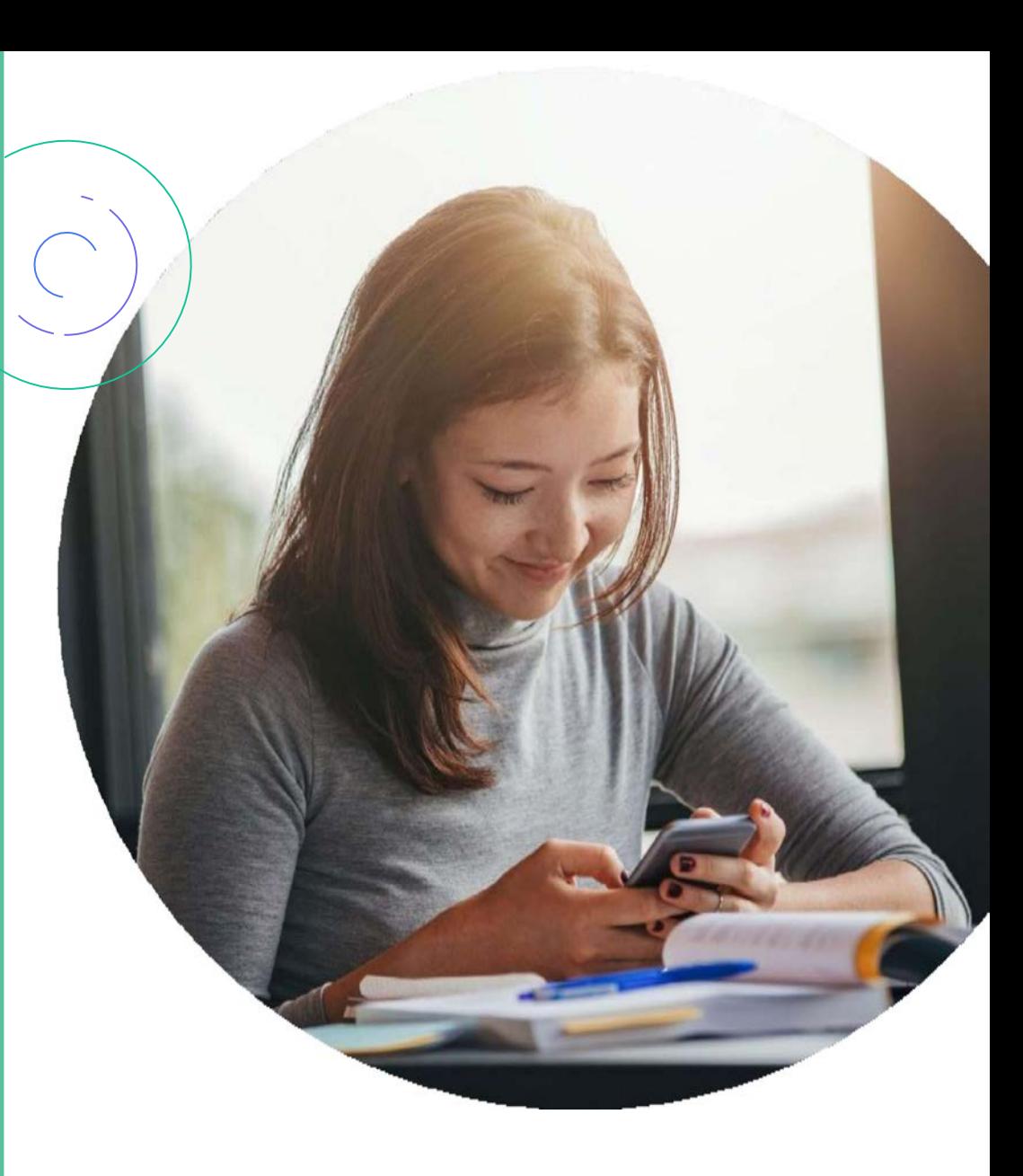

prammarly 软件介绍

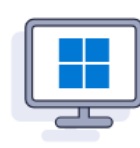

## **Grammarly for Windows and Mac**

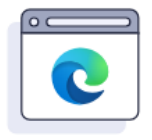

## **Grammarly for** Microsoft Edge 00621

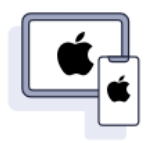

### **Grammarly for** iPhone and iPad

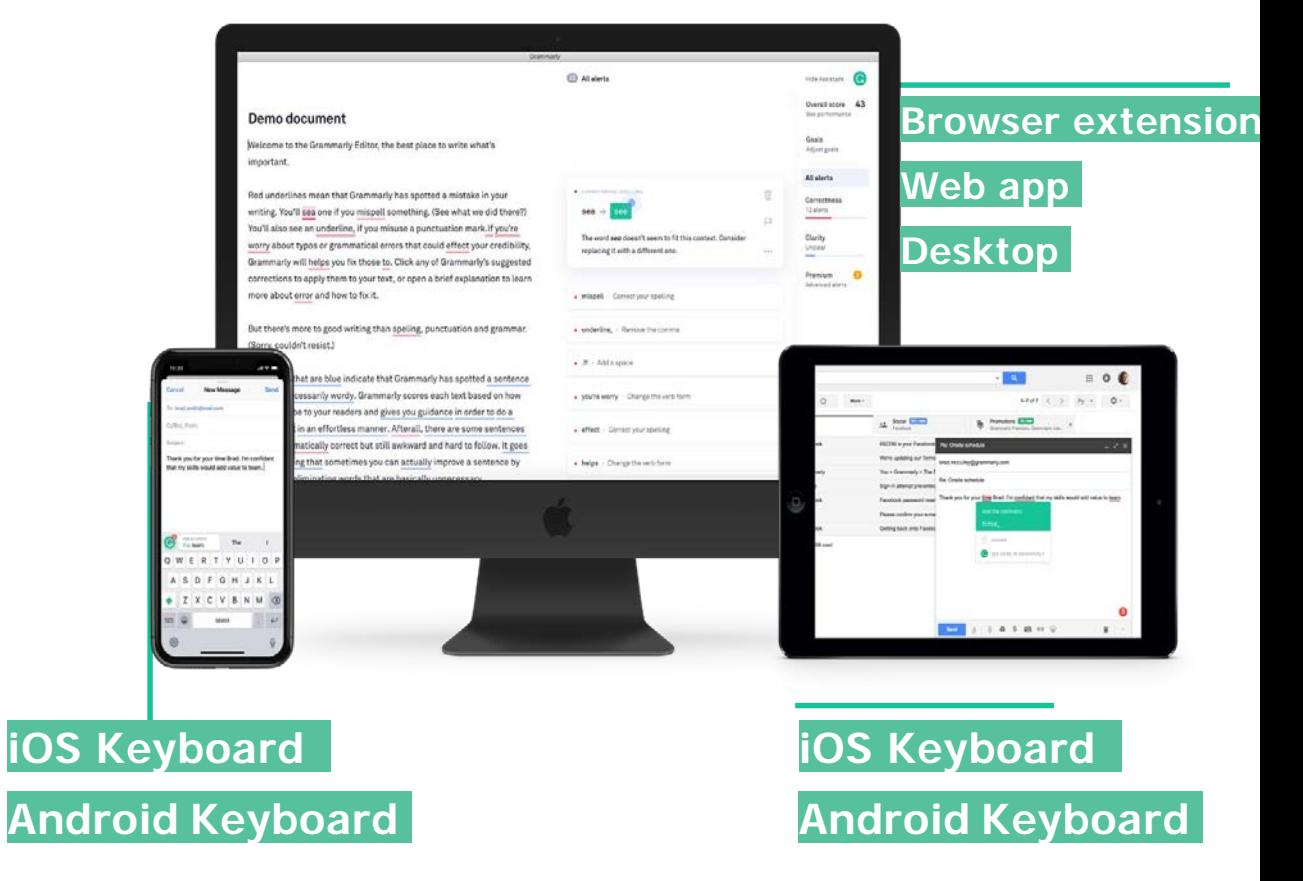

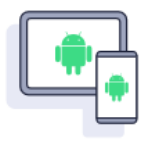

**Grammarly for** Android (**需在**google**商店中才能下载**)

# **Grammarly 受到全球2,000**

### 多所高校 和高校师生的信赖

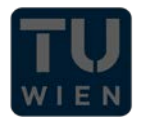

**TECHNISCHE**<br>UNIVERSITÄT **WIEN Vienna University of Technology** 

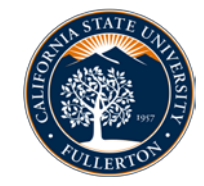

FLORIDA ARY UNIVERSITY

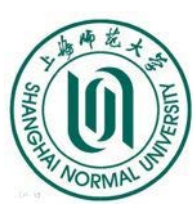

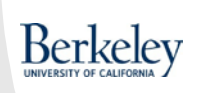

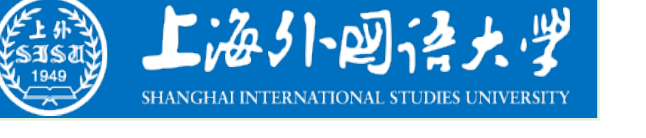

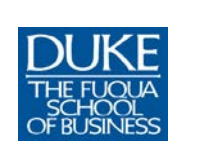

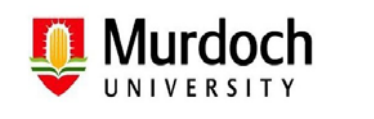

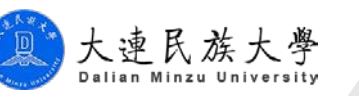

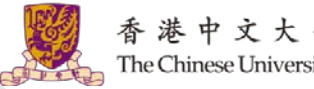

香港中文大學(深圳) The Chinese University of Hong Kong, Shenzhen

**26%的财富** 500 强公司均有员工在使 **用** Grammarly **。**

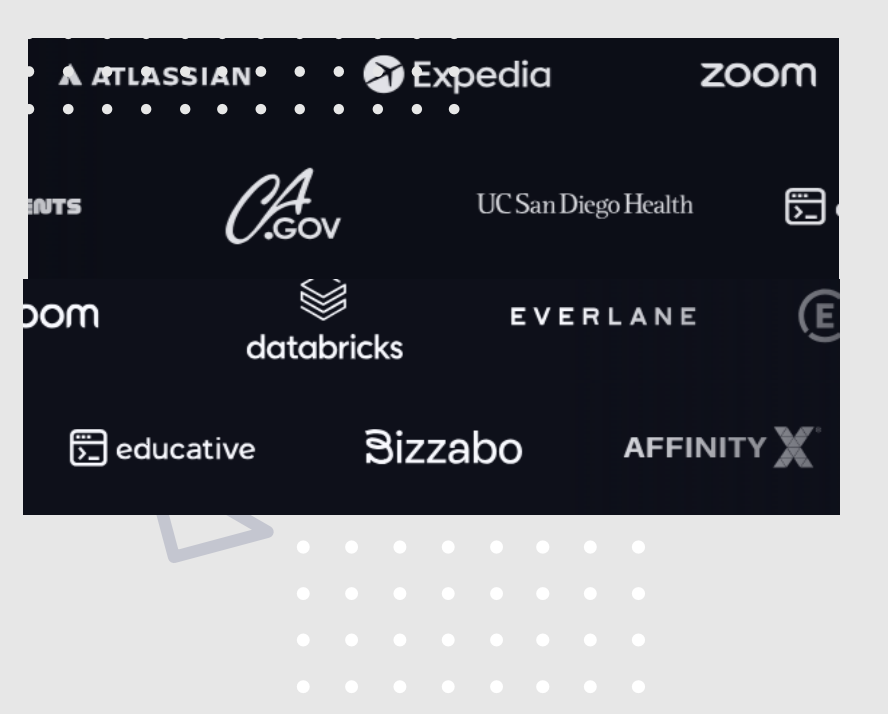

### **Central Michigan University的研究表明 Grammarly 显著提高了学生的英文 写作水平:**

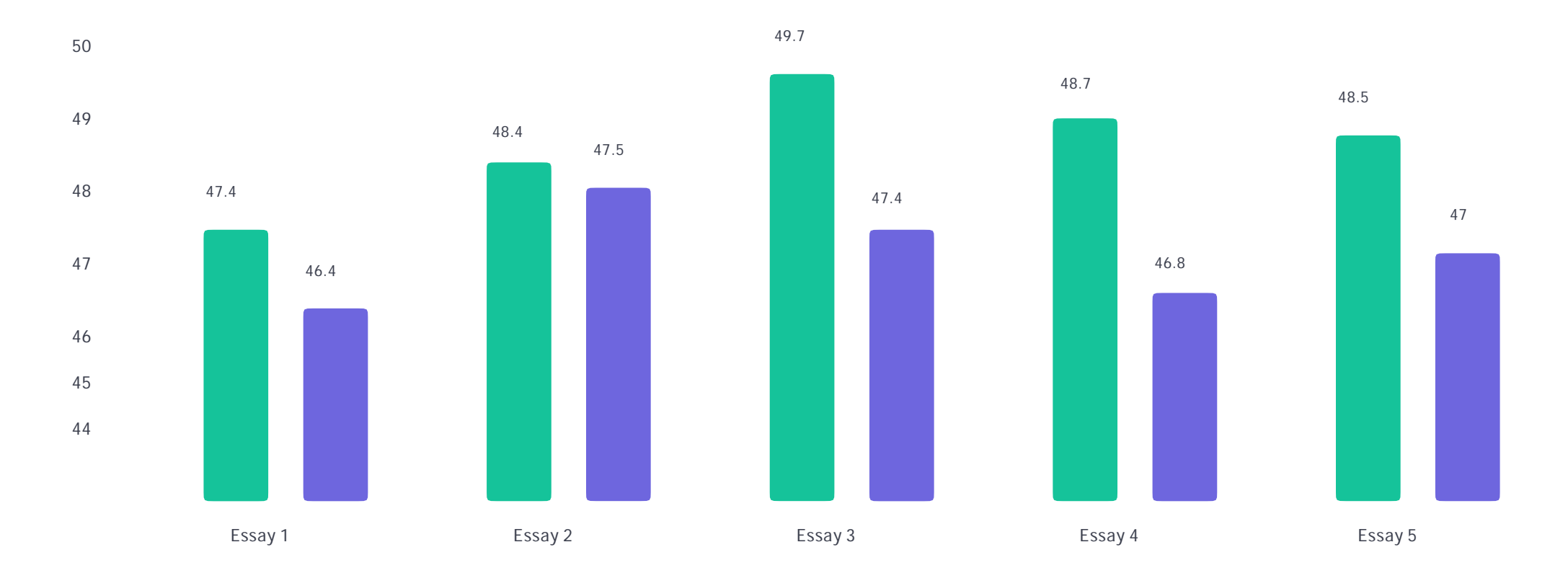

**Grammarly required - FNS 370 Essays for Fall 2012 (n=58) Grammarly not used - FNS 370 Essays for Fall 2012 (n=68)**

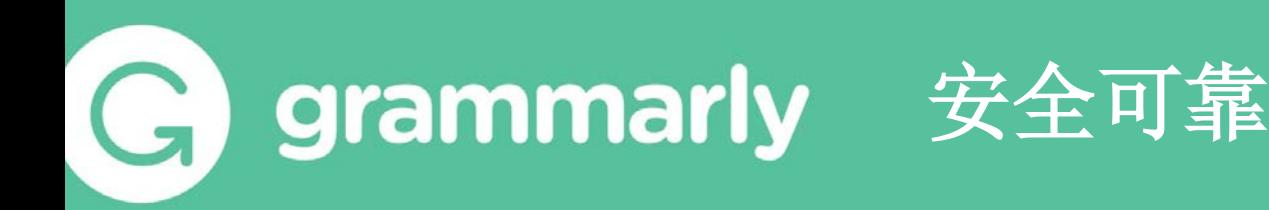

### **我们维持毫不妥协的安全标准和程序,以确保您的言论安全。**

**您的言论属于您自己——我们不会出售或出租您或您团队的信息。 我们不会帮助第三方 查阅您的信息和言论。 GRAMMARLY**

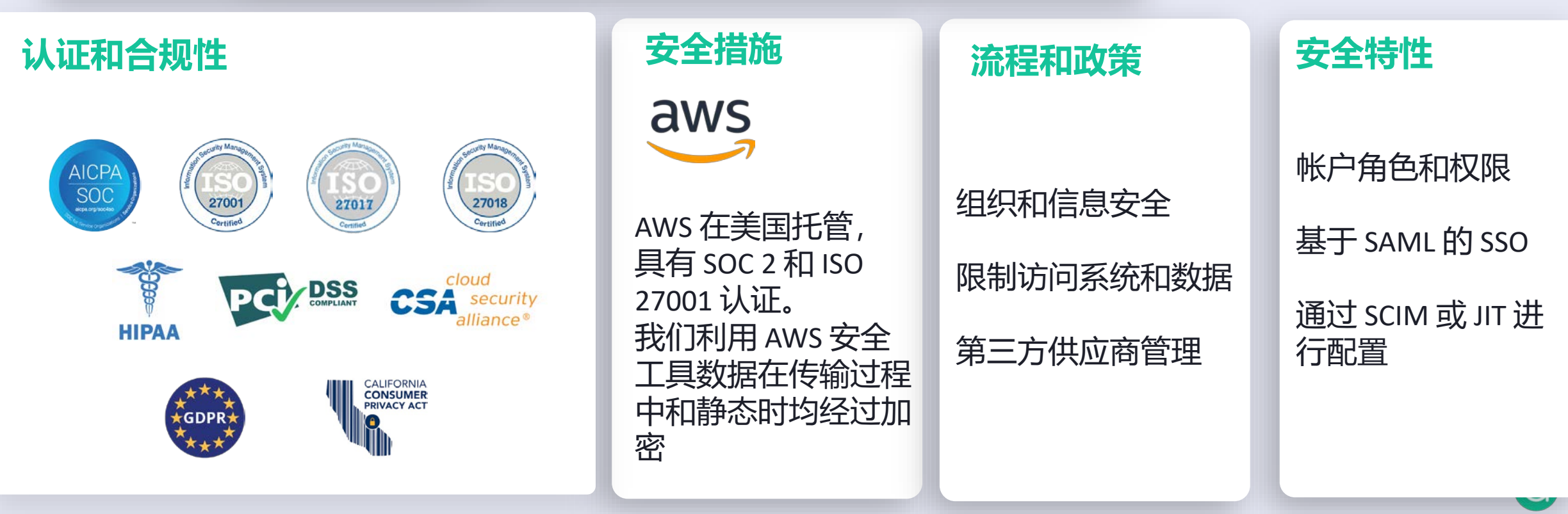

# **二、Grammarly产品的主要功能**

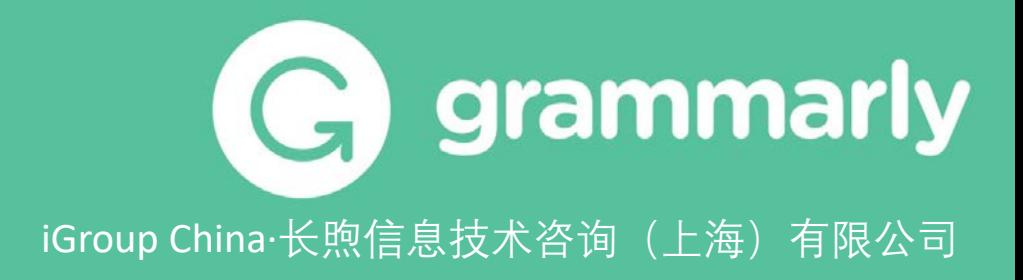

# 个人免费版**/**付费版**/**学术机构版区别

## 个人免费版 个人付费版 学术机构版

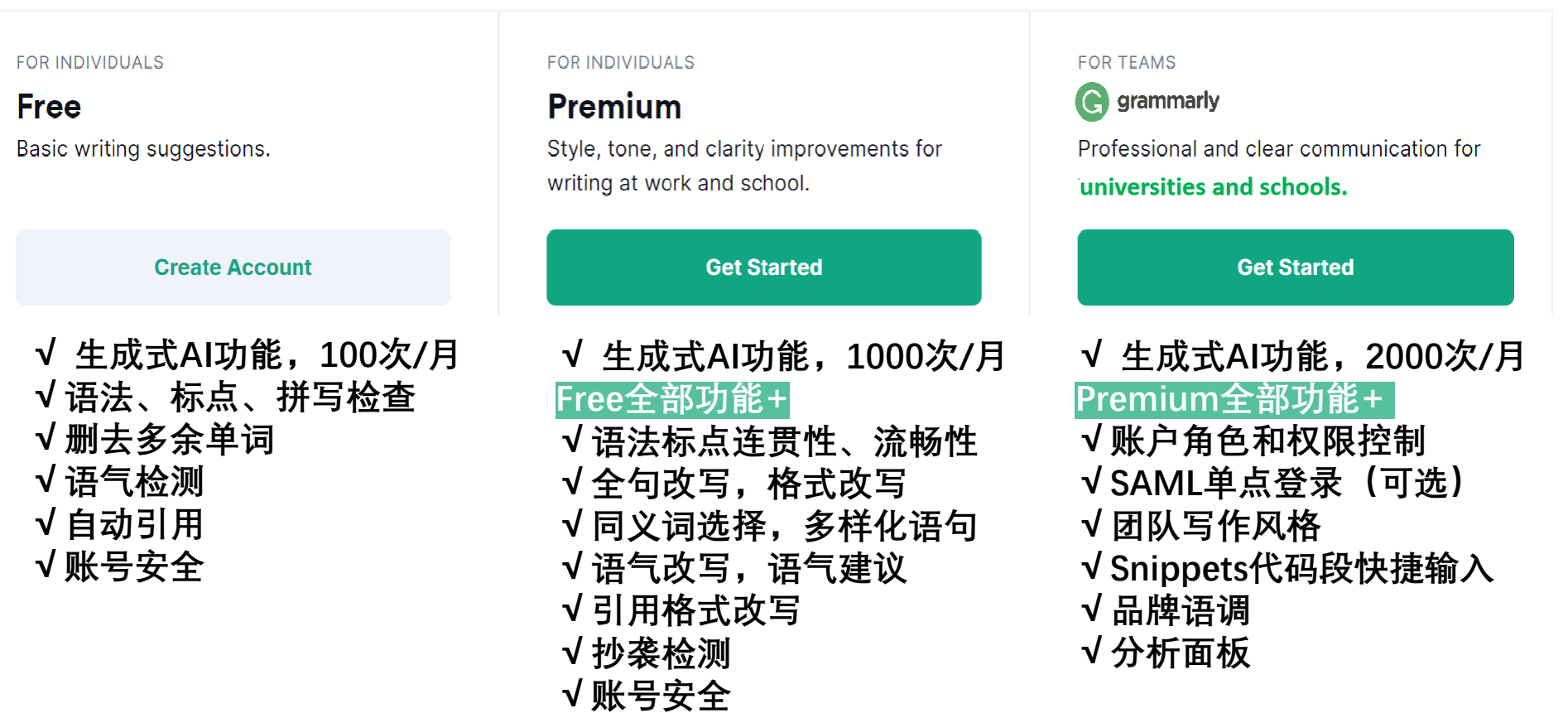

**G** grammarly

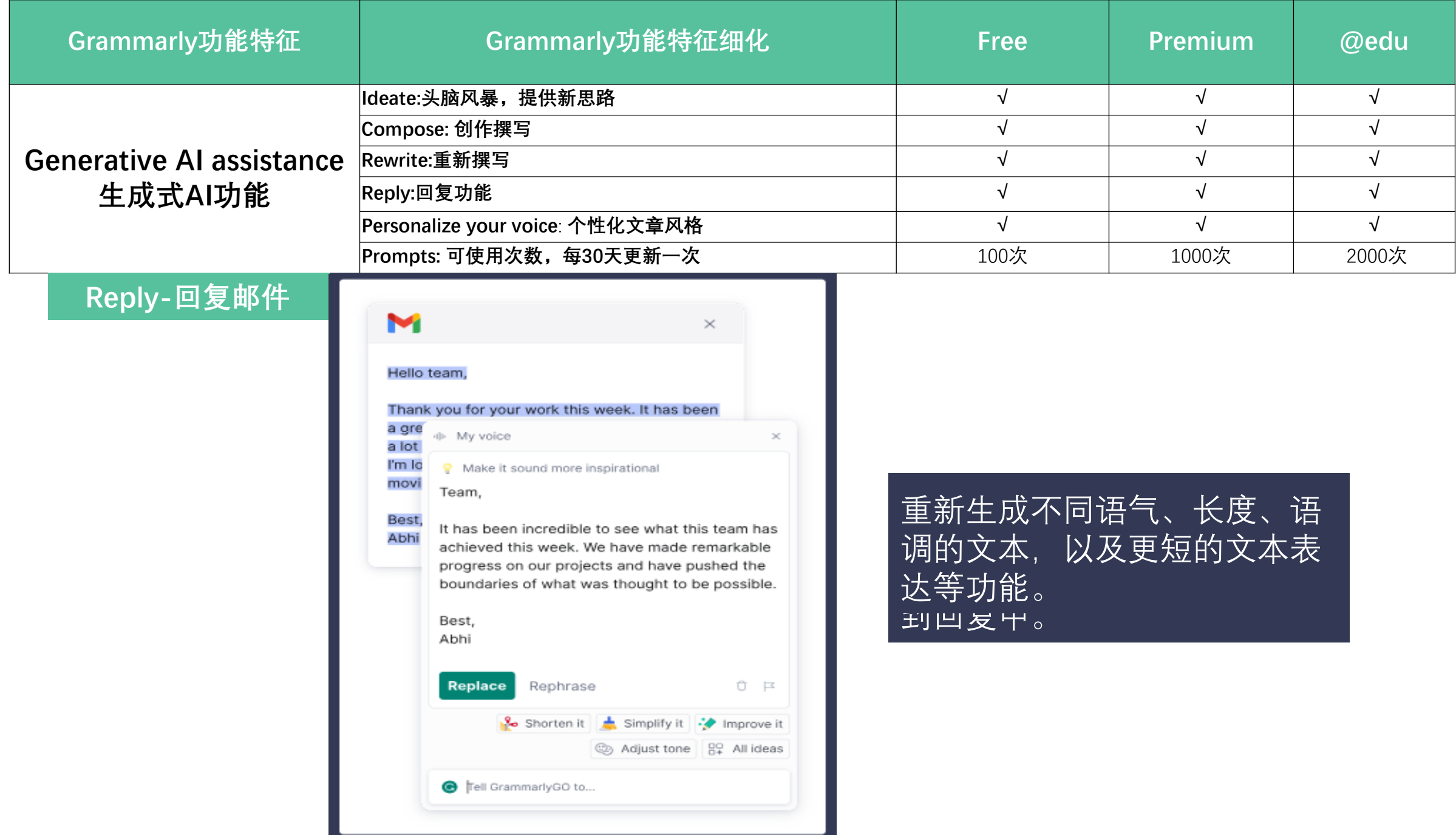

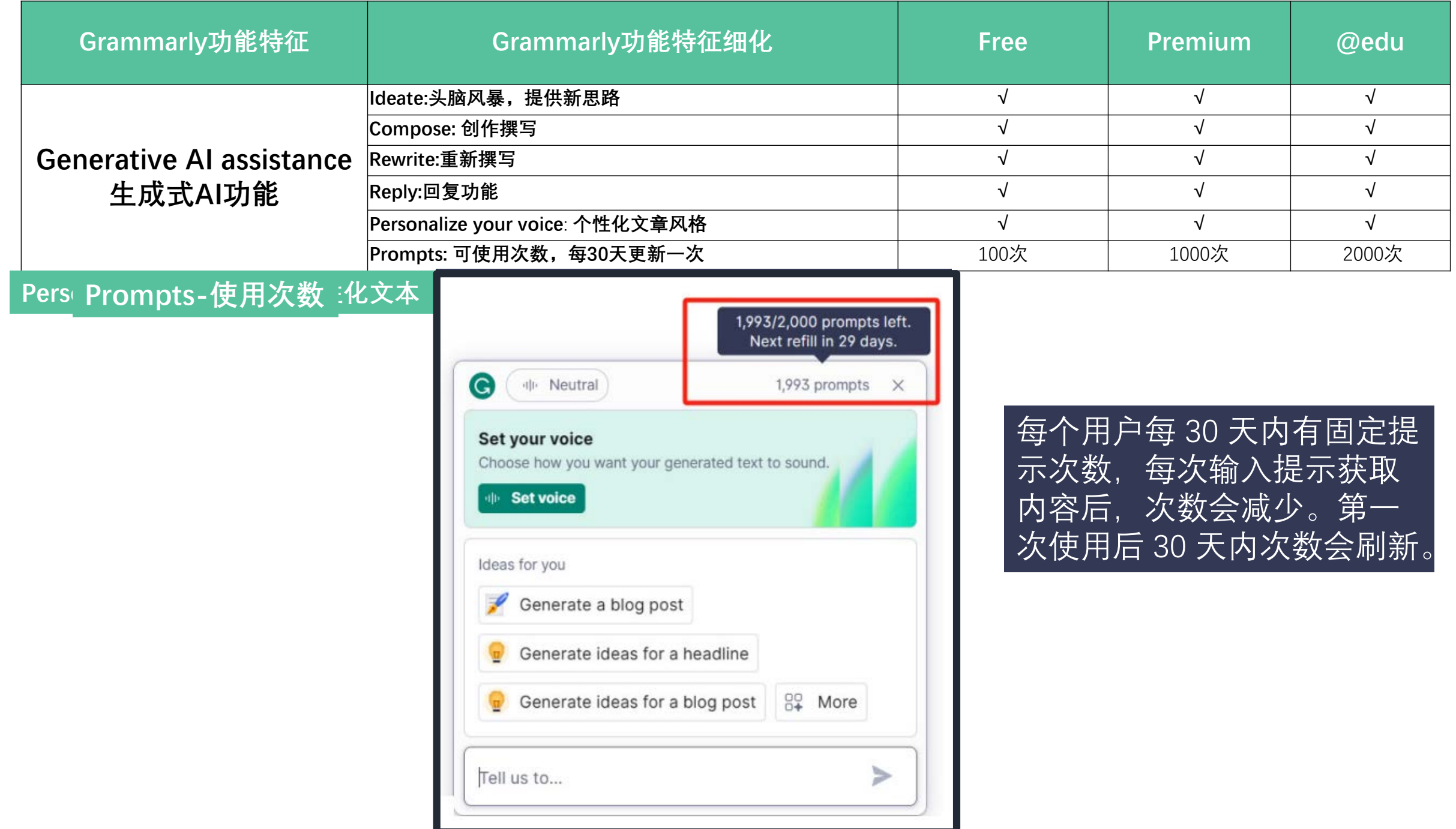

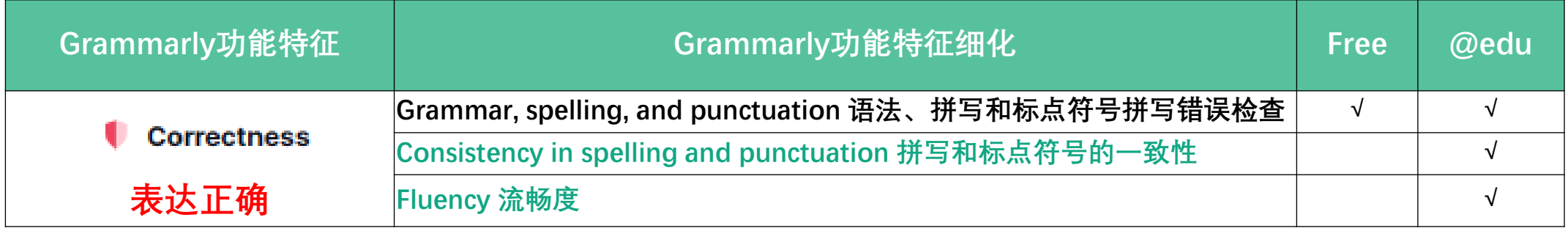

### **拼写和标点符号的一致性 流畅度**

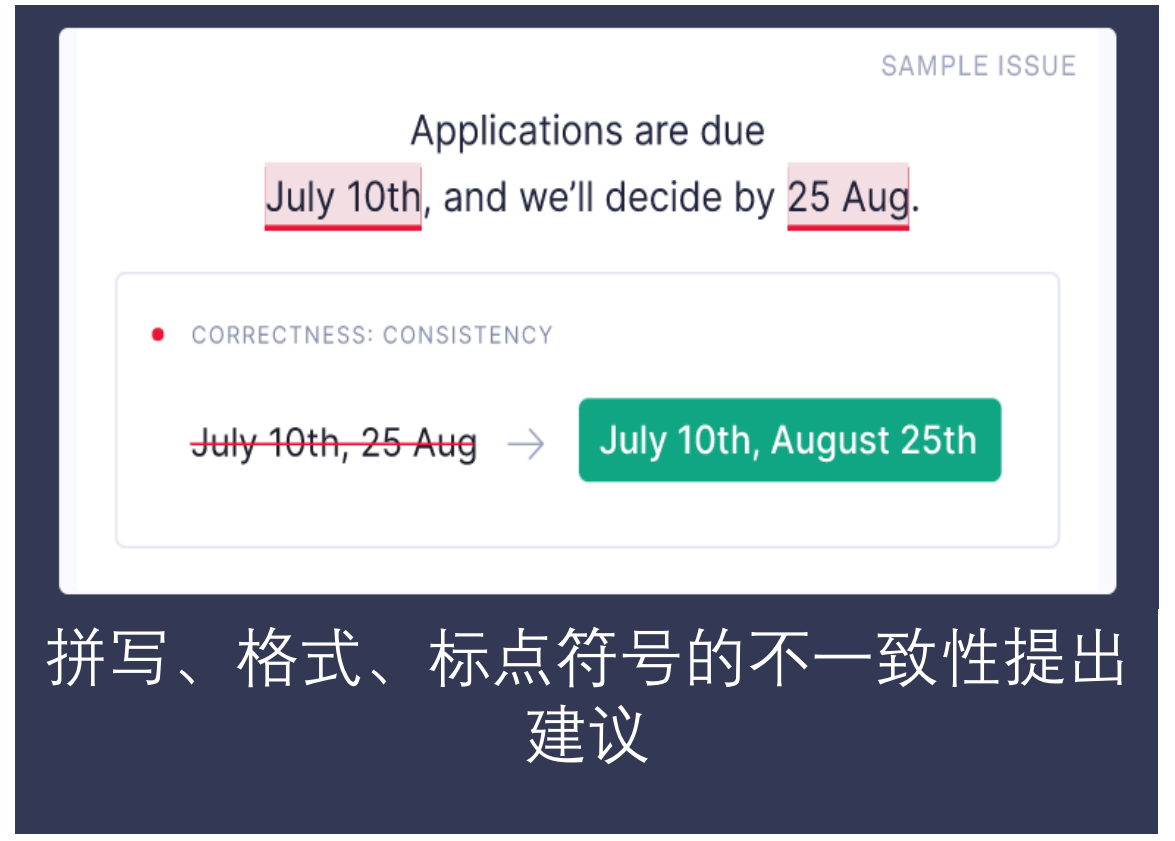

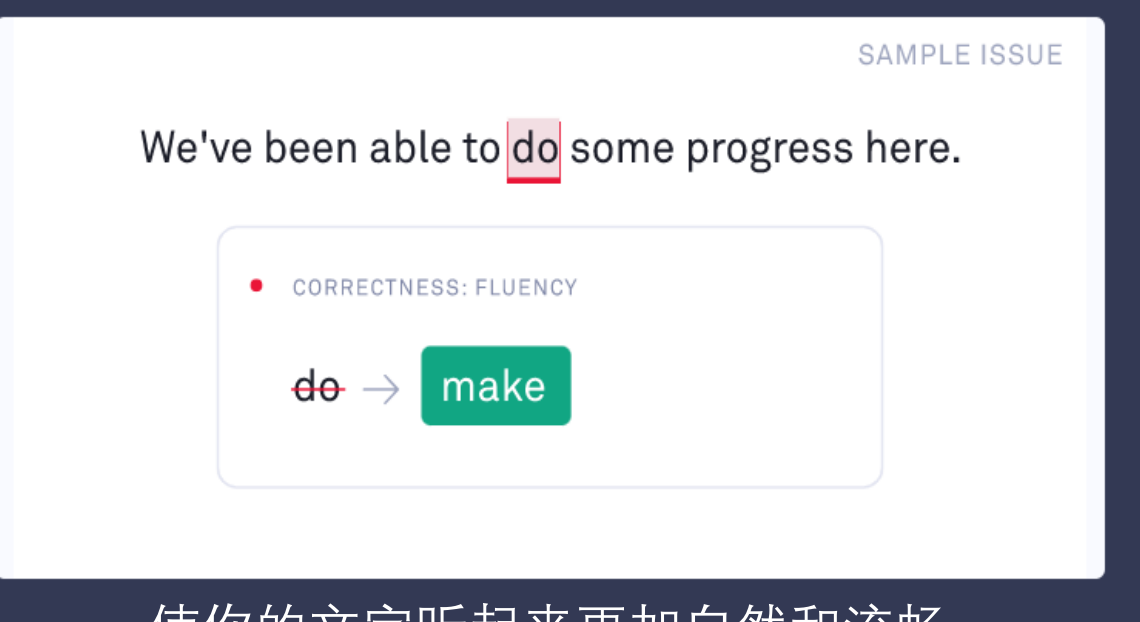

### 使你的文字听起来更加自然和流畅

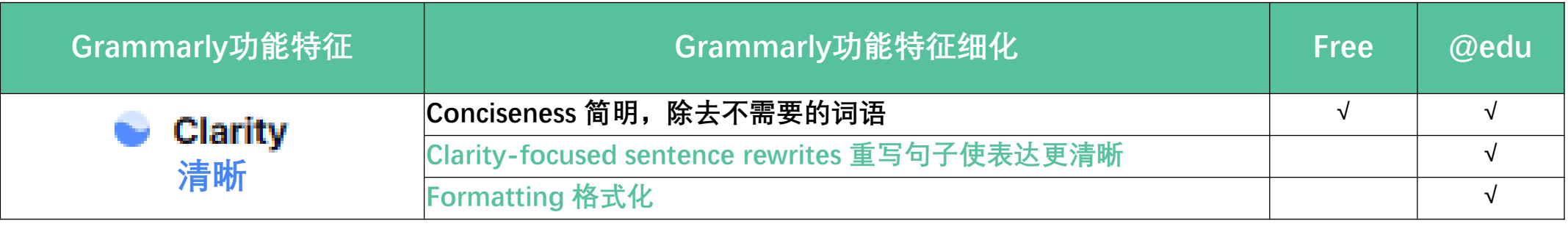

### **重写句子使表达更清晰 格式化**

### **SAMPLE ISSUE**

If you have any questions about my rate or if you find it necessary to increase or decrease the scope for this project, please let me know.

#### • CLARITY: REPHRASE SENTENCE

If you have any questions about my rate or if you find it necessary to increase or decrease the scope for this project project's scope, please let me know.

### 对晦涩难懂的句子进行简单重写 将复杂长句格式分点改写

#### **SAMPLE ISSUE**

Here's where we stand on the various tracks for this project: audience research (90% complete), final budget secured (100% complete), design exploration (40% complete), prototype build (10% complete), legal review (0% complete).

#### • REFORMAT LIST

Here's where we stand on the various tracks for this project:

- audience research (90% complete) ¶
- final budget secured (100% complete)  $\P$
- design exploration (40% complete)  $\P$
- prototype build (10% complete)legal review (0% complete) [

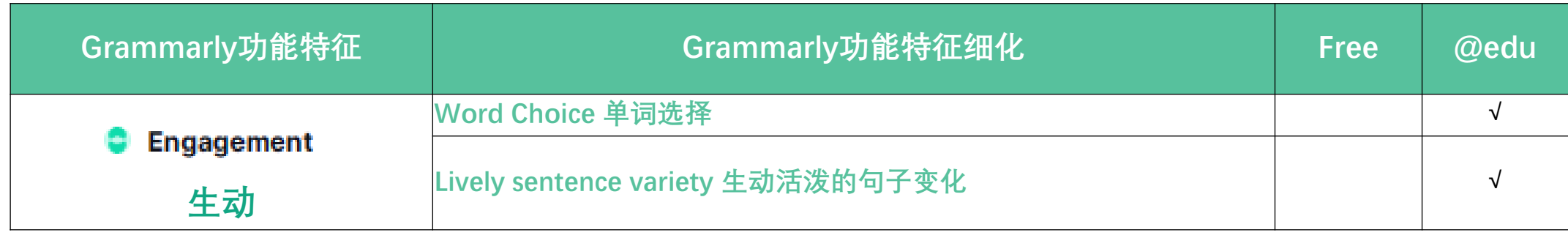

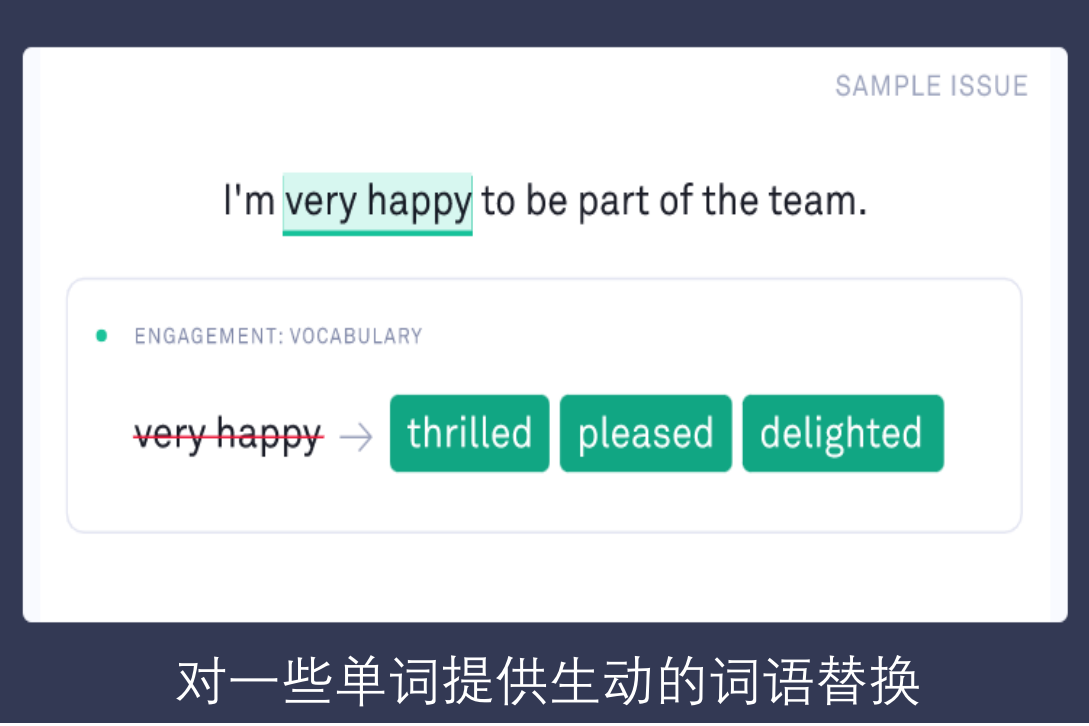

### **单词选择 生动活泼的句子变化**

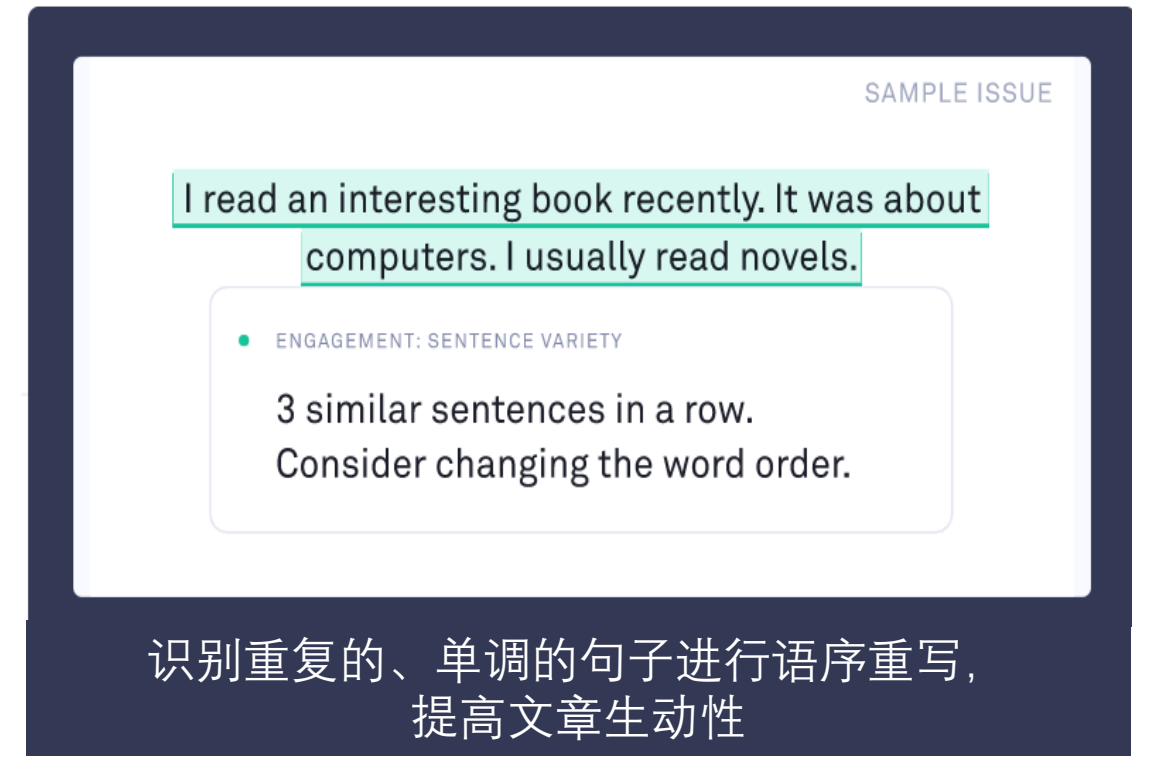

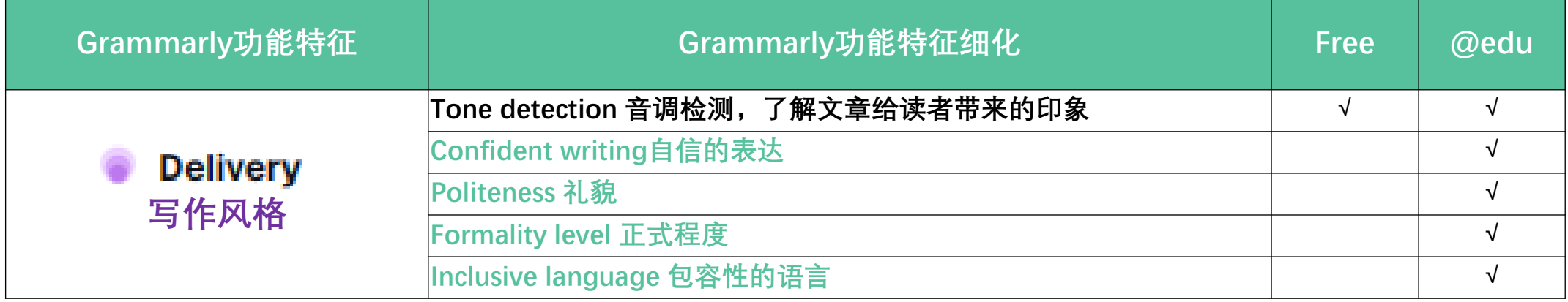

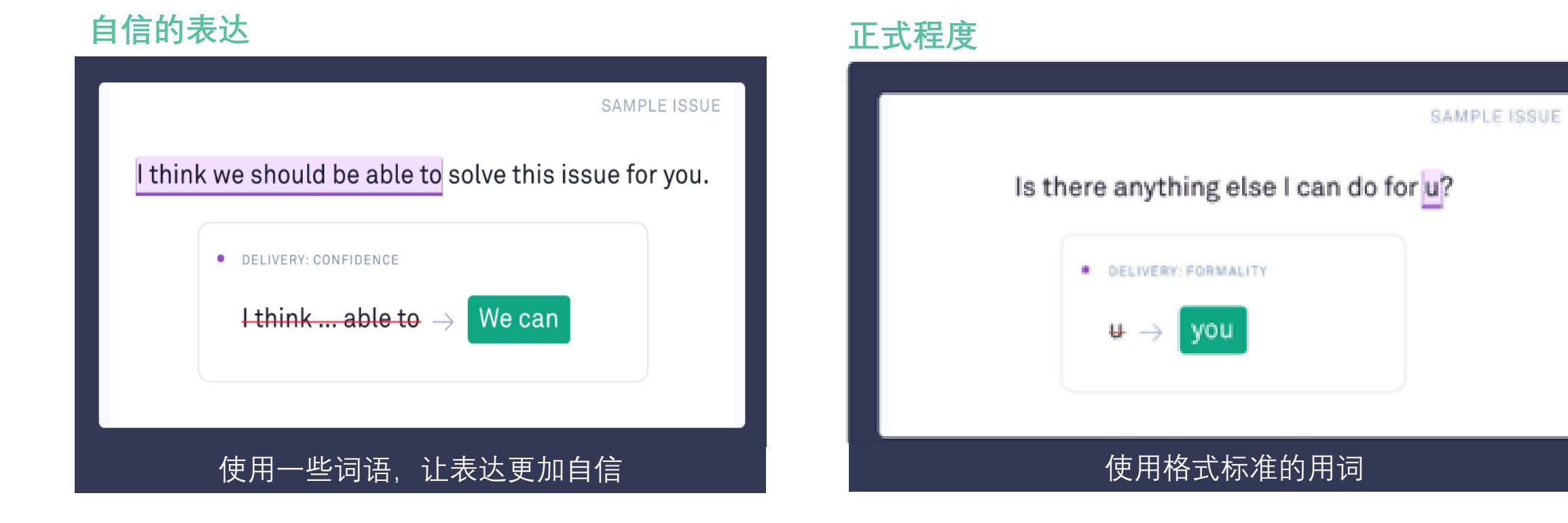

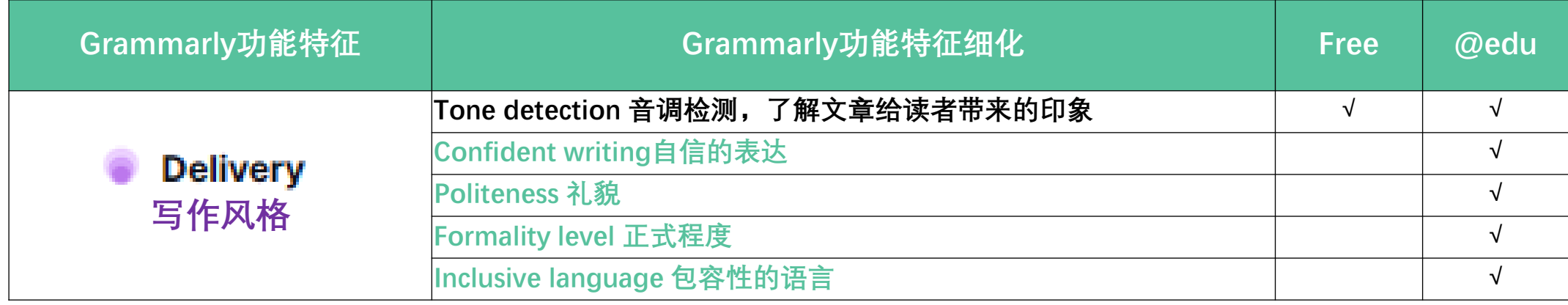

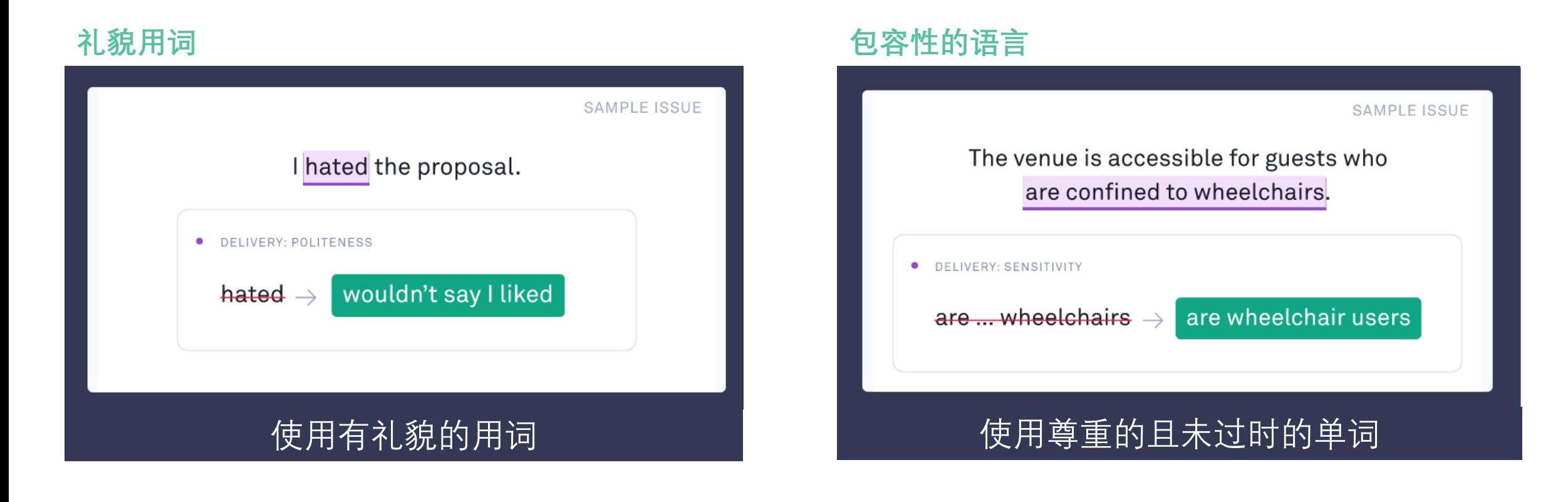

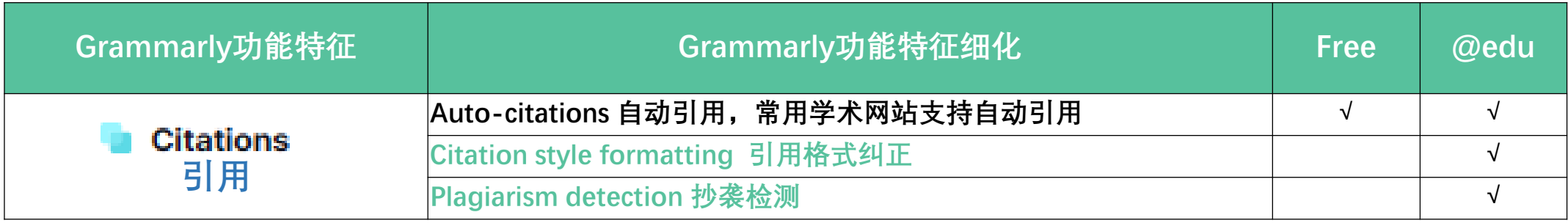

#### websites:

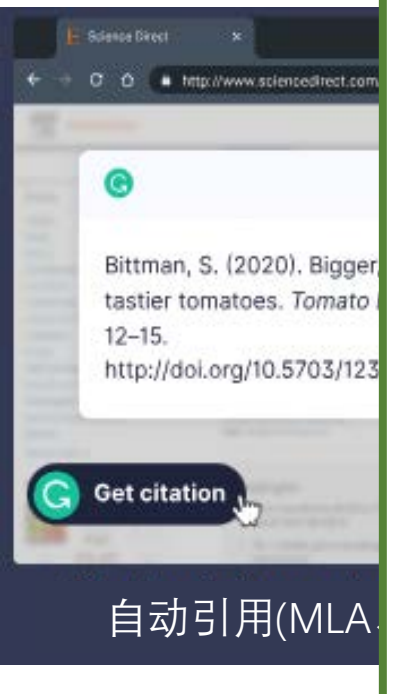

.wikipedia.org/wiki. journals.plos.org/plosone. sciencedirect.com/science/article/pii/ journals.sagepub.com/doi ncbi.nlm.nih.gov/pmc/articles doaj.org/article. arxiv.org/abs. \*.springeropen.com/articles frontiersin.org/articles/ onlinelibrary.wiley.com/ journals.physiology.org/ . science.org/ nature.com pnas.org/ annualreviews.org/ pubs.asha.org/. muse.jhu.edu/ online.ucpress.edu/journals. journals.uchicago.edu/. **ChatGPT** 

 $\mathbf{G} \equiv \mathbf{A}$ 79% Plagiarism 1 Back to all suggestions X **Horticulture 101** • CITATIONS 79% of your text matches this source: Tomatoes are usually Consider updating your picked when green in citation formatting to Supporting Wildfire Response During a Pandemi... correspond with APA style. commercial contexts by Thompson, Matthew P., et al. (Bittman 2020). (Bittman , 2020). Click to copy reference (MLA) Thompson, Matthew P., et al. "Supporting Wildfire Response ... Rephrase û  $(2)$ 1 MATCH **B**  $I \cup I$  H1 H2  $\mathcal{O}$  **i**  $\equiv$   $\equiv$   $\mathcal{K}$ 自动引用(MLA、APA、Chicago) 文中引用格式纠正 抄袭检测(辅助性功能)

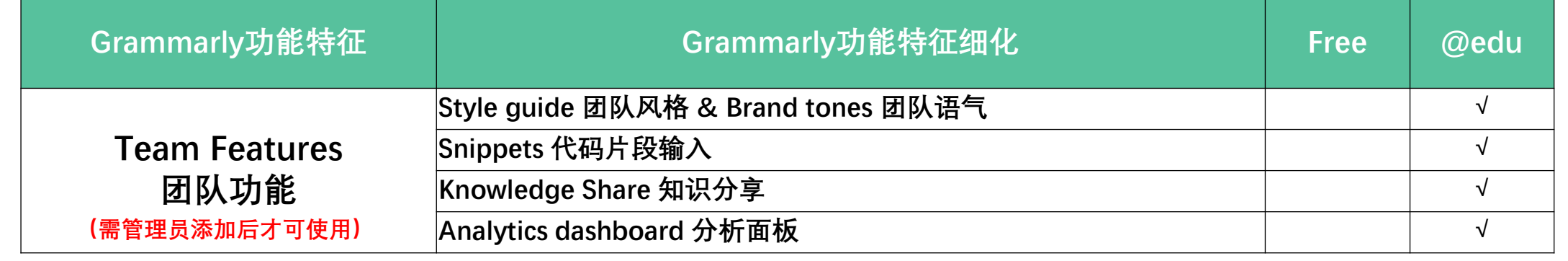

#### Hi Nadia,

After checking with my team, I confirmed that we overcharged you by \$200. I have cleared out the remainder of your account. You do not need to take any further action. If there is anything else I can do, please let me know.

#### AcmeCo Tone Detector

You're on-brand! Great job!

**O** Direct

Getting straight to the point helps avoid ambiguity and makes everybody more efficient.

ON-BRAND

Dismiss

### 团队语气,规范写作中可以出现哪些语气,不可以<br>出现哪些语气,提高交流效率

At Acme company, we pride ourselves on our commitment to sustainability.

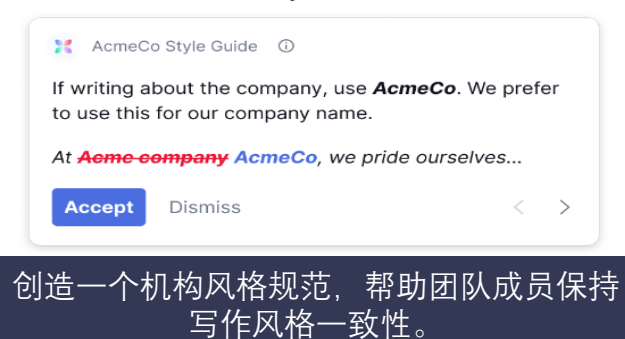

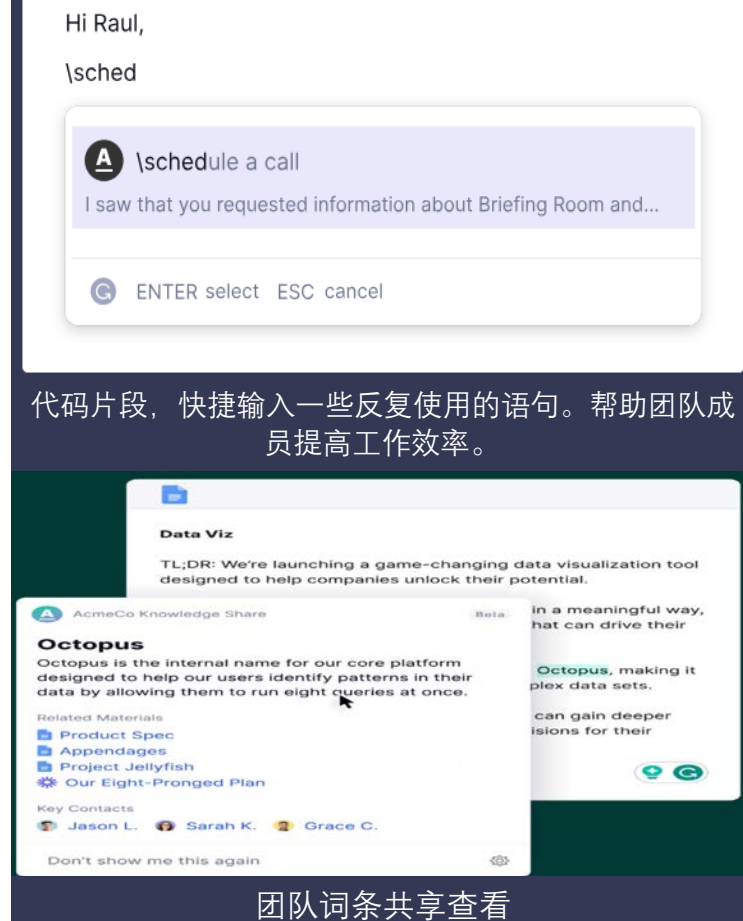

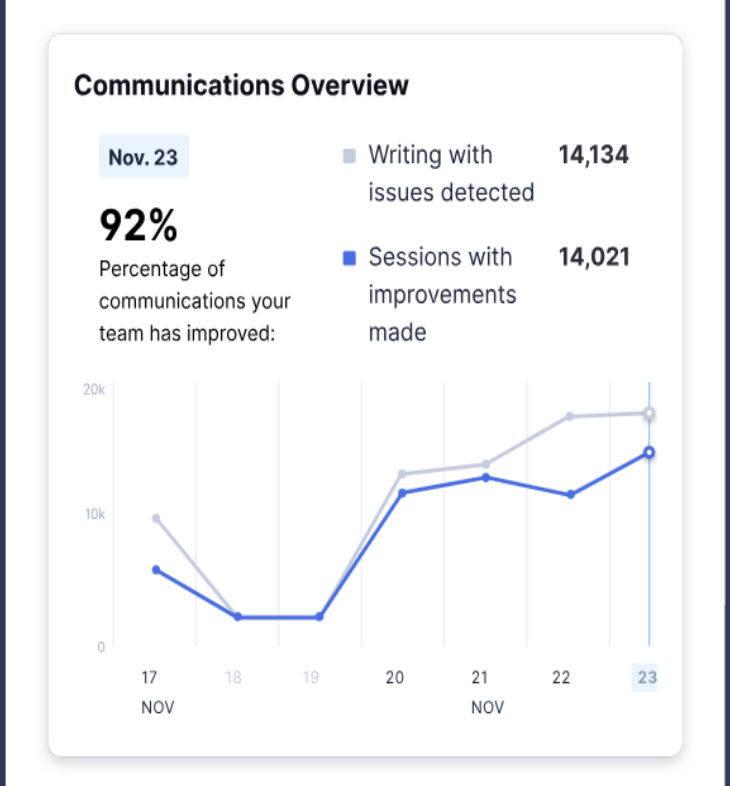

### 查看团队写作情况的分析面板

# **三、 如何使用Grammarly?**

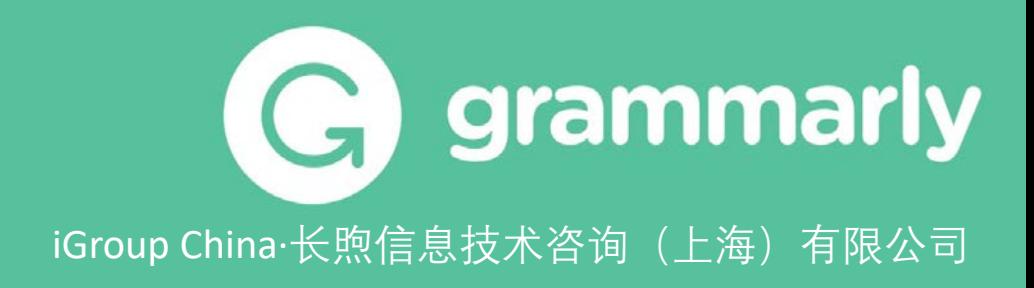

# **3.1 激活您的账号**

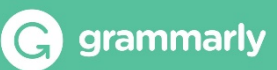

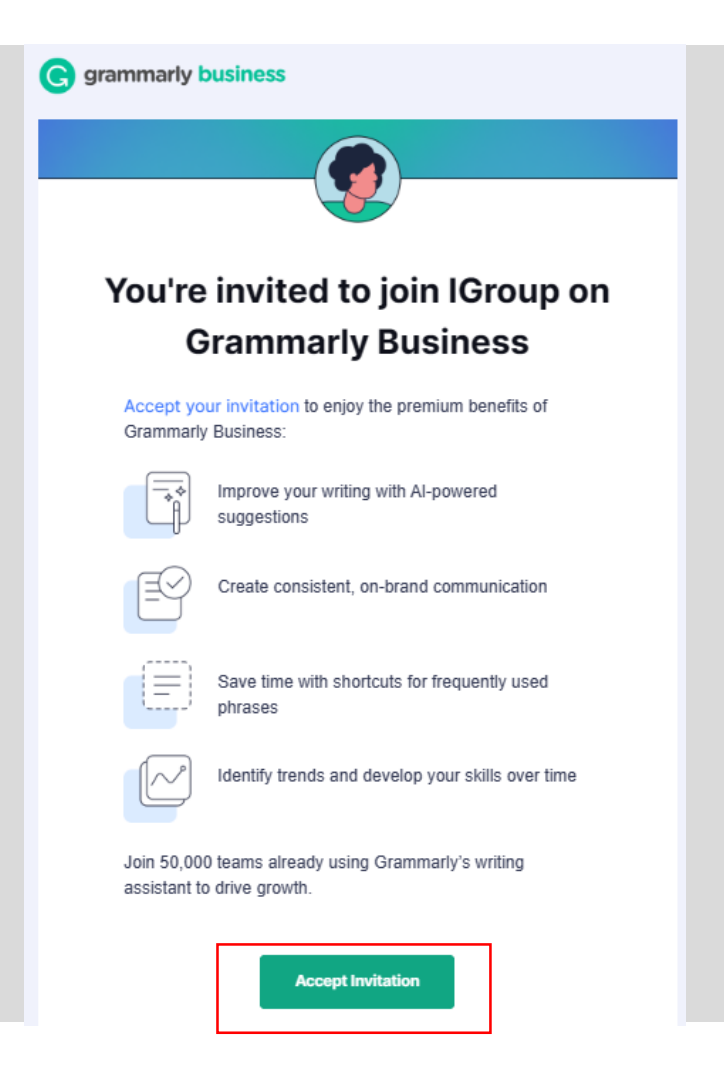

### Step1:

您所在机构的管理员账号会收到 **Grammarly**系统发出的邀请邮件,邮 件主题为:

### **Action Needed: Please activate your Grammarly Account(如左图)** ,收件箱中没有请检查是否在垃圾信 箱里。

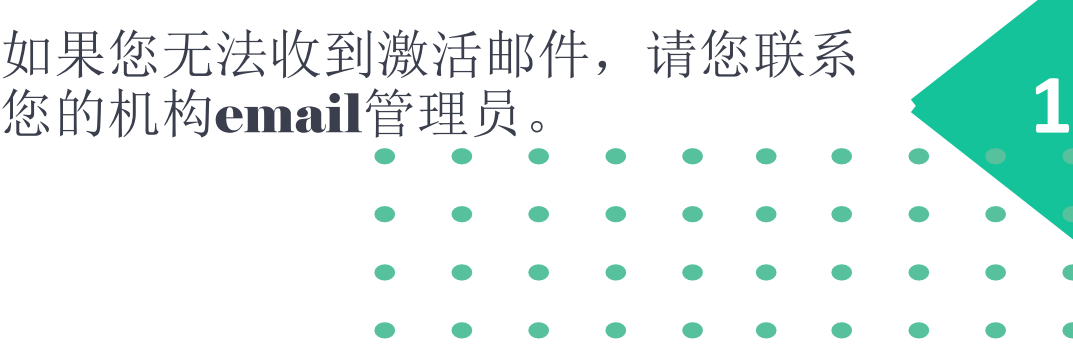

# **3.1 激活您的账号**

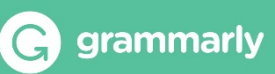

### Welcome to your IGroup **Grammarly Business account!**

To join your team and allow your team admin to manage this account, please enter your password.

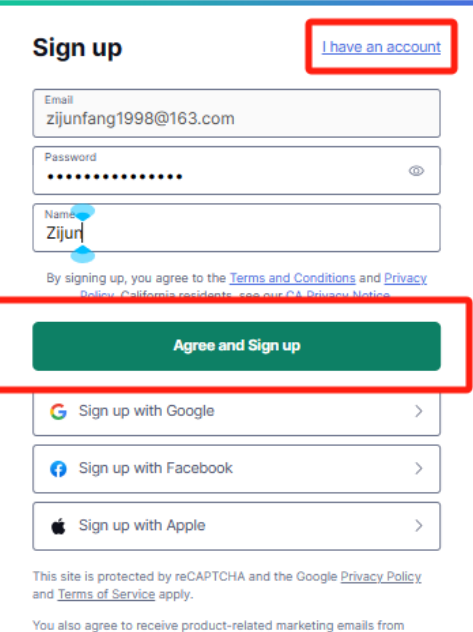

Grammarly, which you can unsubscribe from at any time.

- $\checkmark$  400+ checks and features
- $\checkmark$  Context-optimized synonym suggestions
- $\checkmark$  Works anywhere you write

"Grammarly quickly and easily makes your writing better."

Forbes

### Step 2:

已有账号-直接登录进行激活 没有账号-注册,输入邀请邮箱、密码 以及姓名进行激活

#### You're invited to join the iGroup Grammarly **Business account**

If you'd like to keep your personal account and join iGroup separately, you must first change the email address for your personal account.

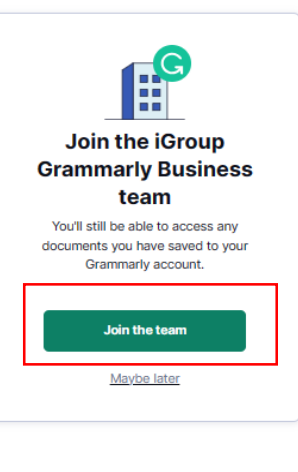

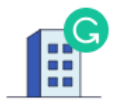

#### Hold on. It'll take just a second.

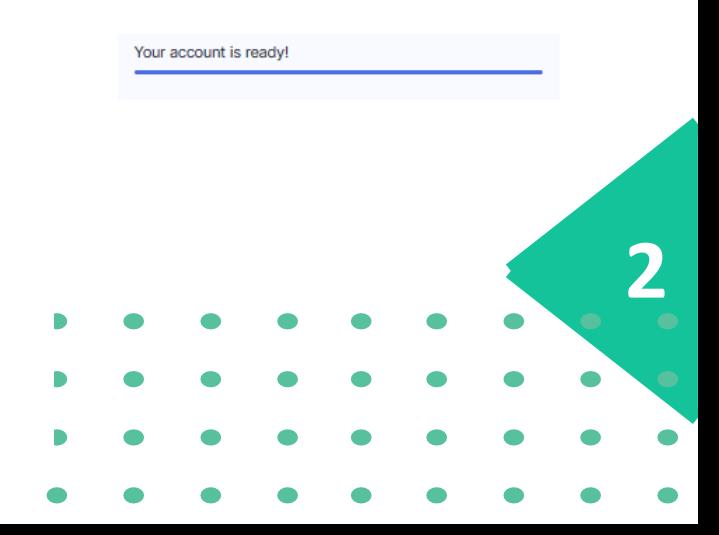

# **3.1 激活您的账号**

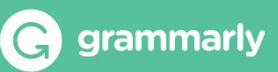

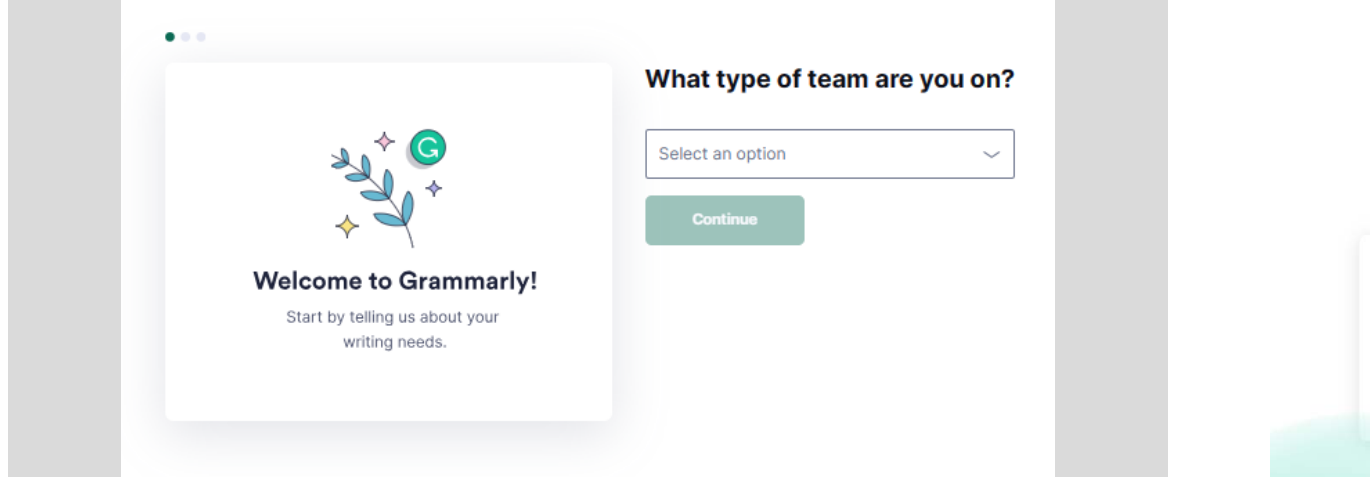

### **Brilliant Writing Awaits**

Download the apps below to get real-time suggestions everywhere you write.

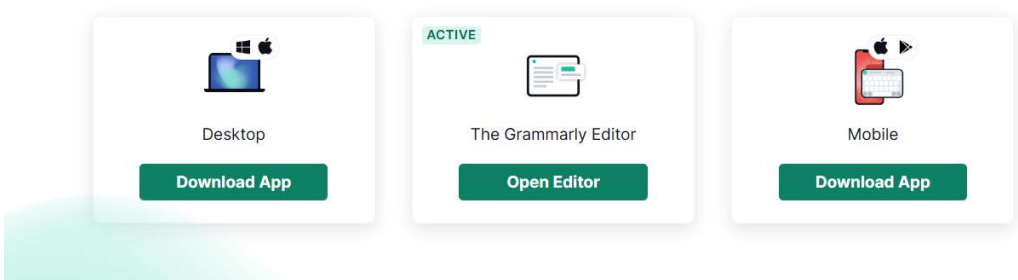

### Step 3:

登录成功后,要求填写个性化设置。 1.选择使用团队的主要目的(销售、日常交流、HR等等) 2.选择在团队中的主要职责(成员、CEO,管理人员等等) 3.选择使用APP的场景(英语学习,商务交流等等) **3**

注:后续可在设置中更改选择

### 选择app 开始使用

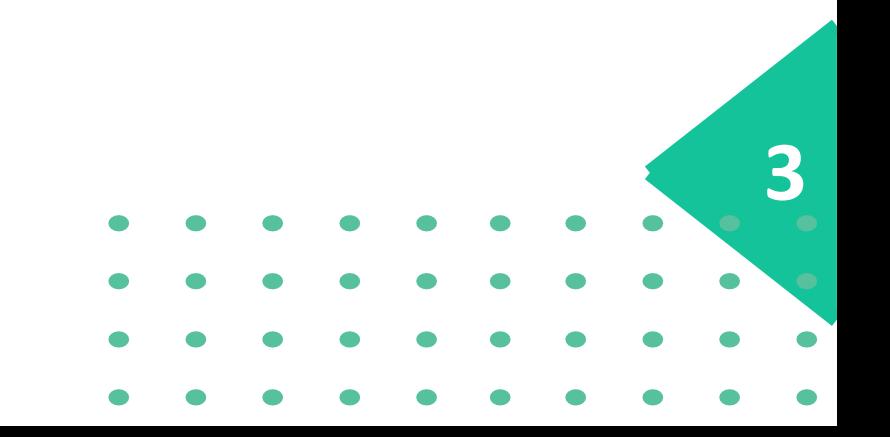

# **3.2 登录后用户界面的使用**

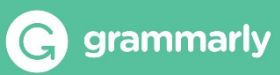

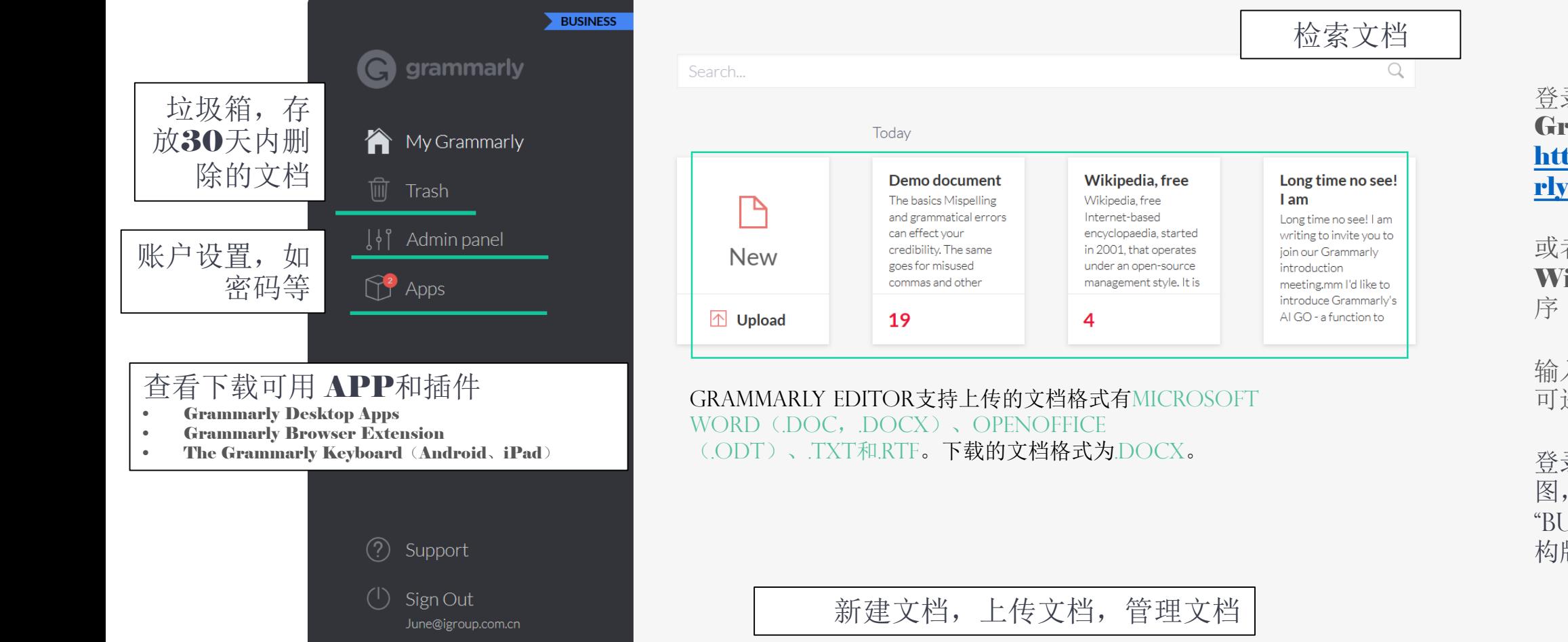

登录网页版 Grammarly [https://www.gramma](https://www.grammarly.com/) rly.com/

或者登录 Grammarly Window/iOS 应用程

输入正确的账号密码后 可进入用户界面。

登录后的用户界面如左 图,有"EDU"或 "Business"说明您的机 构版账号已激活成功

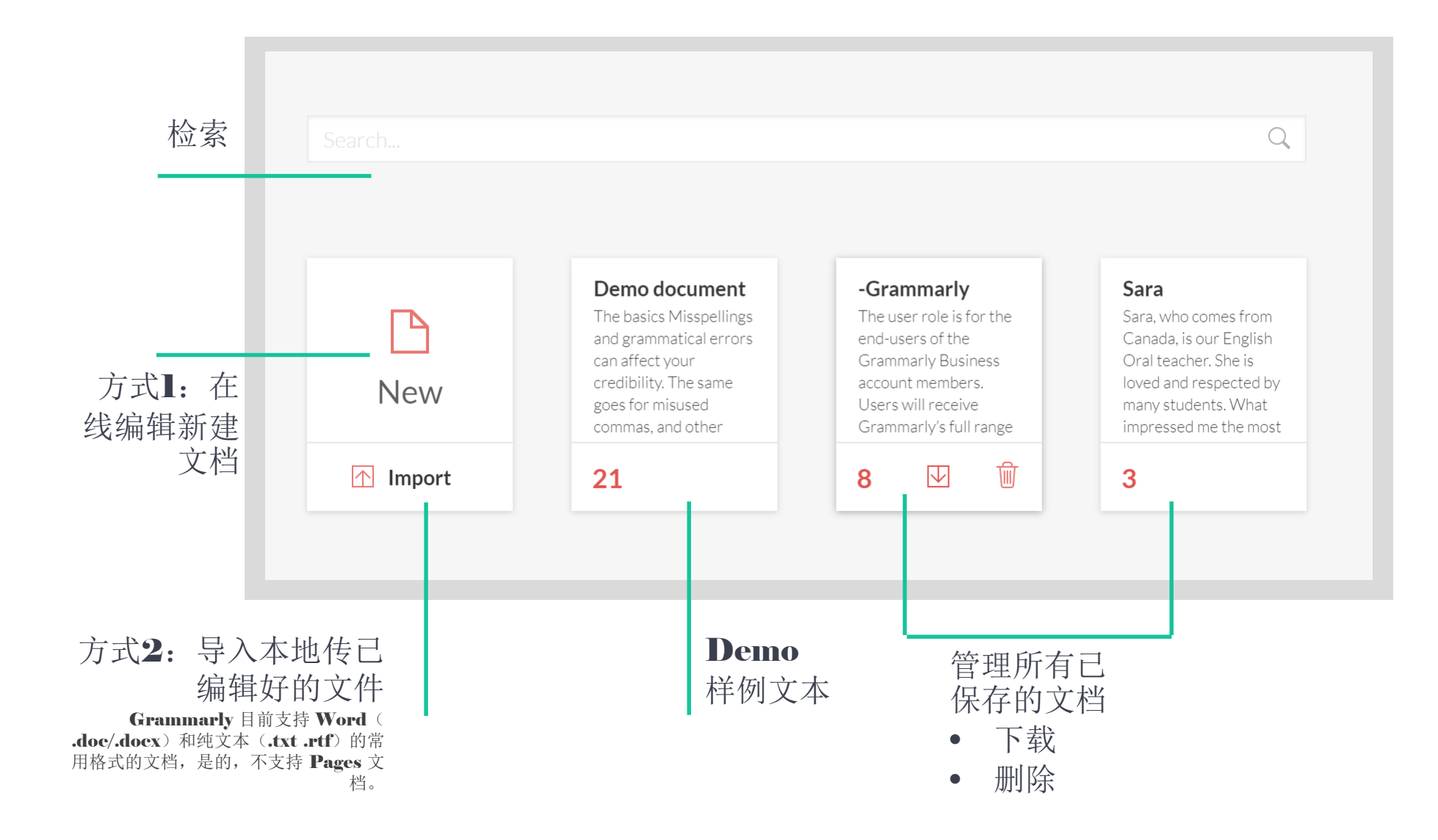

# **3.3 个人账号设置与管理**

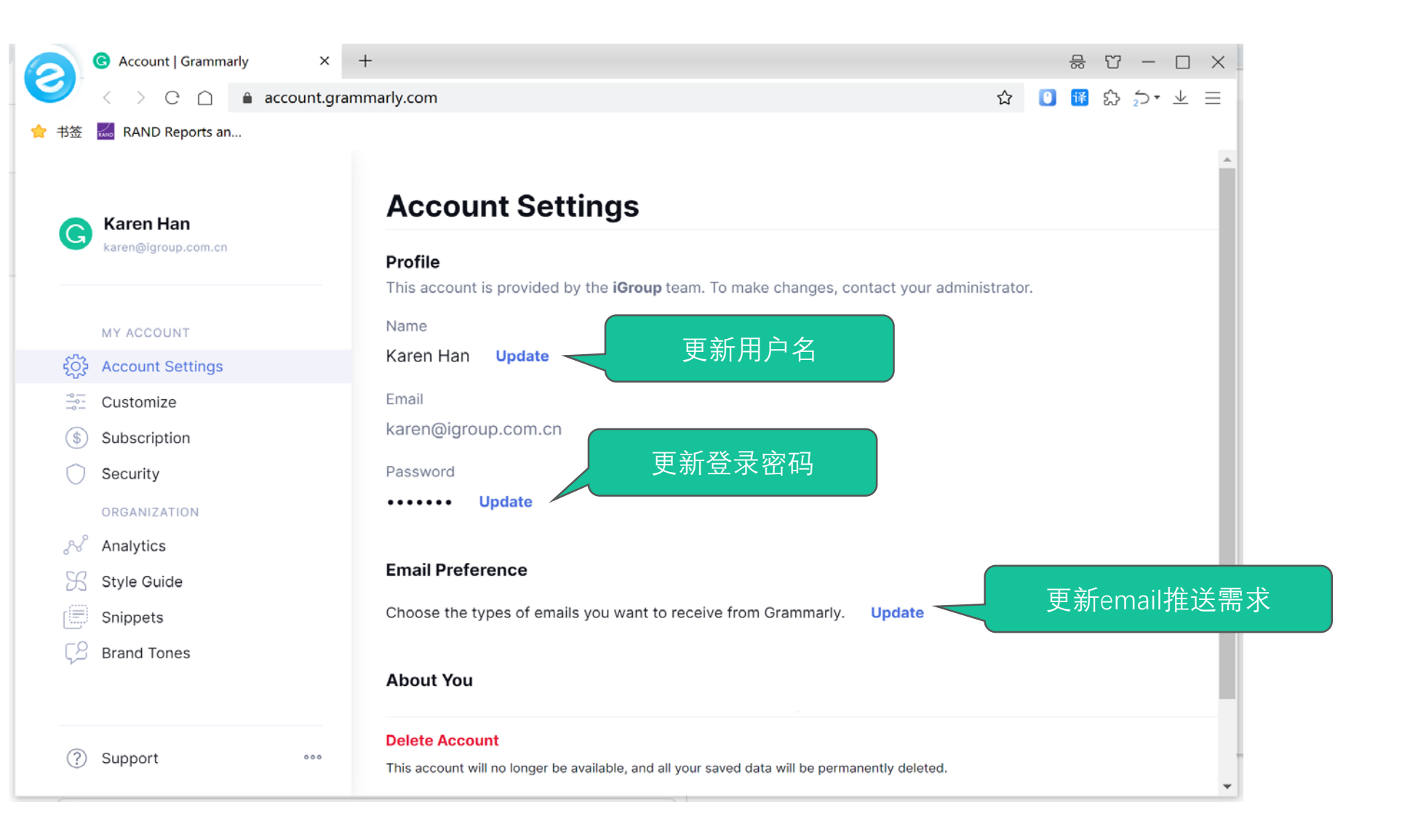

grammarly

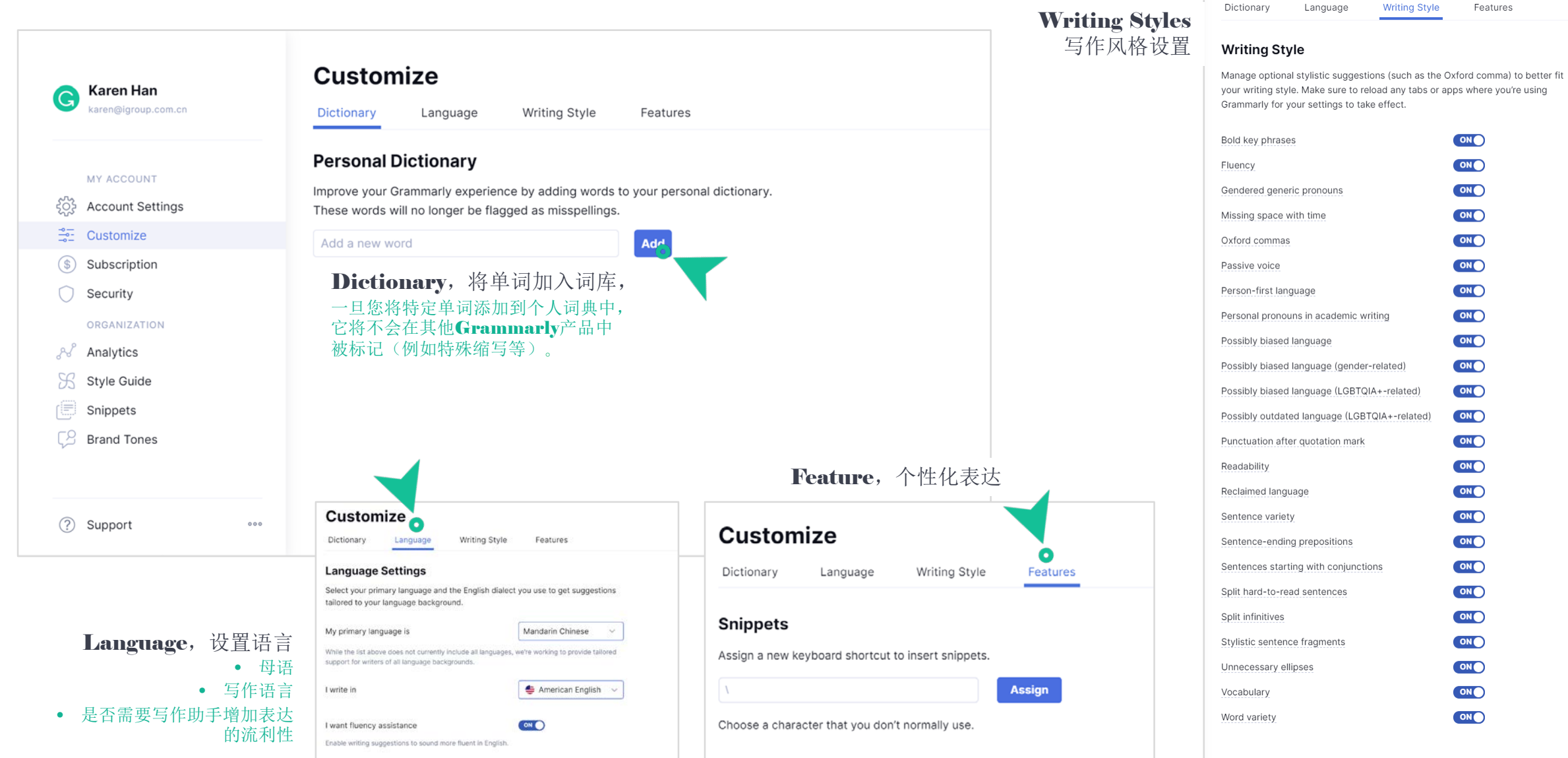

#### **Customize**

Dictionary Language **Writing Style** 

# **3.4 Grammarly编辑器功能介绍**

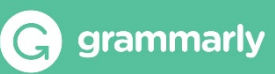

#### "Grammarly 可以实现实时语法检查, 你边写它就边改, 语法问题和修改意见会以标注的形式显示在文档的右侧。 方便你去一一查看,而且在每条批注下面都会配有详细的 解释,告诉你哪里错了,为什么要这样修改。" 实时纠正 **G** Grammarly  $\Box$  $\times$ Ξ. **Demo document** Hide Assistant 21 All suggestions Overall score 71 See performance The basics 达成的写作目标 Goals 在线实时评分 · PUNCTUATION Misspellings and grammatical errors can affect your credibility. commas, The same goes for misused commas, and other types of All suggestions punctuation. Not only will Grammarly underline these issues in It appears that you have an unnecessary comma Correctness red, it will also showed you how to correctly write the sentence. in a compound object. Consider removing it. 纠正的问题分类,以 8 alerts ŵ 不同颜色下划线表示 2 Learn more Clarity Underlines that are blue indicate that Grammarly has spotted a • 正确程度 A bit unclear sentence that is unnecessarily wordy. You'll find suggestions that • 表意清晰程度 • 有趣和有效表达的程度 • punctuation . · Remove a space can possibly help you revise a wordy sentence in an effortless Engagemen • 给读者留下正确印象的程度 A bit bland manner.  $\bullet$  ,  $\cdot$  Add the word(s) Delivery Slightly off  $\bullet$  showed  $\cdot$  Change the verb form  $\circledcirc$  $B$   $I$   $U$ 0  $\frac{1}{2}$   $\equiv$   $\frac{1}{2}$   $\sqrt{2}$ ର  $H<sub>2</sub>$ 174 words  $\triangle$ Plagiarism 查重功能  $\Box$

键入/导入的文本

" Grammarly 的界面设计非常简洁,很像在线写作网站的风格,文档也都会自动保存在网站内, 供你随时编辑和查看,如果没有太多格式的要求,你完全可以直接在 Grammarly 上写作。

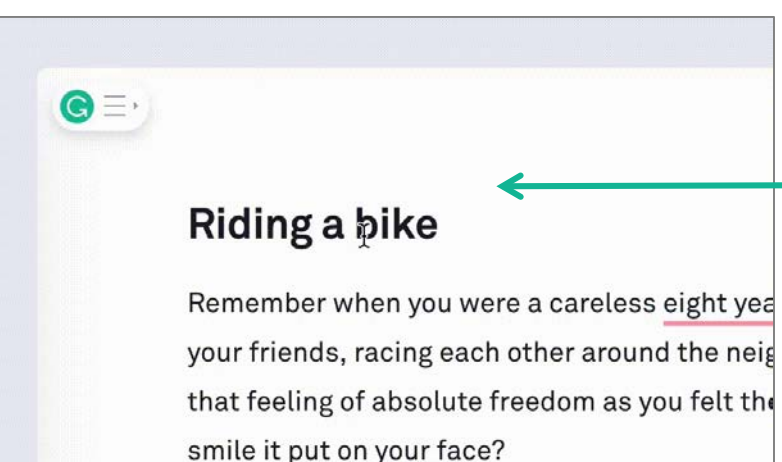

I never thought I would feel that way as a grow

在开始编辑后您还可以上传另一个文档进行 检查——请单击屏幕左上角的G图标, 然后 选择新建或上传文件。

导入现有文本的另一个选项是创建一个空白 文档,然后从剪贴板粘贴文本。

注意:如果使用此选项,文档的某些原始格式可能会丢失。

要从Grammarly编辑器中打印文档,请单击左上角的G图标 以展开侧栏,然后选择"Print"。

**G** Grammarly

 $\equiv$ 

Demo document

### The basics

Misspellings and grammatical errors can affect your credibility. The same goes for misused commas, and other types of punctuation. Not only will Grammarly underline these issues in red, it will also showed you how to correctly write the sentence.

Underlines that are blue indicate that Grammarly has spotted a sentence that is unnecessarily wordy. You'll find suggestions that can possibly help you revise a wordy sentence in an effortless manner.

 $H_1 H_2$   $\varphi$   $\frac{1}{2}$   $\equiv$   $\pi$  $\circled{?}$  $B$   $I$   $U$ 

174 words  $\triangle$ 

#### Close  $\times$ **Hide Assistant** 21 All suggestions Overall score 71 Ŵ (?) Learn more New document  $(+)$  $CtrI + N$ ndicate that Grammarly has spotted a senterice See performance Import document .docx, .odt, .rtf, ... 新建文档 that can possibly <mark>t</mark> 为文档命名 IV. Y Goals Export as docx · punctuation : · Remove a space nce in an effortless manner. 3 of 5 set 量 Print  $Ctrl + P$ **G** Grammarly  $\Box$  $\times$ All suggestions **FDIT** Ξ, Untitled document Hide Assistant 三 **All suggestions** lore? Correctness Undo  $Ctrl + Z$ 8 alerts Overall score Redo  $Ctrl+Y$ give you very helpful fee Text is too short Type or paste (Ctrl+V) your text here Clarity d by Grammarly, and it o  $\chi$ Cut  $CtrI+X$ Goals bit unclear or upload a document. Copy can also help with incor ņ  $Ctrl + C$ 保留文本格式 Œ and email or the U.S.A. Paste  $Ctrl + V$ 键入文本 Select all  $Ctrl + A$ 如果您复制并粘贴您带格式的文本到 u wanna refine ur slahe Grammarly编辑器, 只有以下格式将被保留:  $503$ Editor settings riting for a broad audien • 粗体和斜体文本,编号列表和要点,H1和H2标题,链接 ACCOUNT BUSINESS nd family, don't you thin Karen Han suggest the best word t 要保留文档的完整原始格式, 请使用Upload karen@igroup.com.cn 文本格式设置 nc **B**  $I \cup$  | H1 H2 |  $c^2$  |  $\equiv$   $\equiv$  |  $\bar{X}$   $\stackrel{\triangle}{=}$ ⊘ (Import)按钮将其上传至Grammarly编辑器。 Language preference ь CVIDG Q WUILLY 编辑完成后,使用Download (Export)按钮 Log out 下载文本。 · ... · Remove the Support • 请记住, 在上传您的文档时, Grammarly的格式选项将被关 What's new 闭。尽管您的文档将在Grammarly编辑器中以纯文本形式显 • very helpful - 0 示,但您的原始格式将在编辑后的下载版本中保留。Send product feedback

 $174$  words  $\approx$ 

**G** Grammarly

Privacy policy

Terms of service

· classical · Change to sound more fluent in English

 $\Box$ 

X

### Grammarly

#### Close  $\times$ **LAUGOMENT**  $(+)$ New document

Terms of service

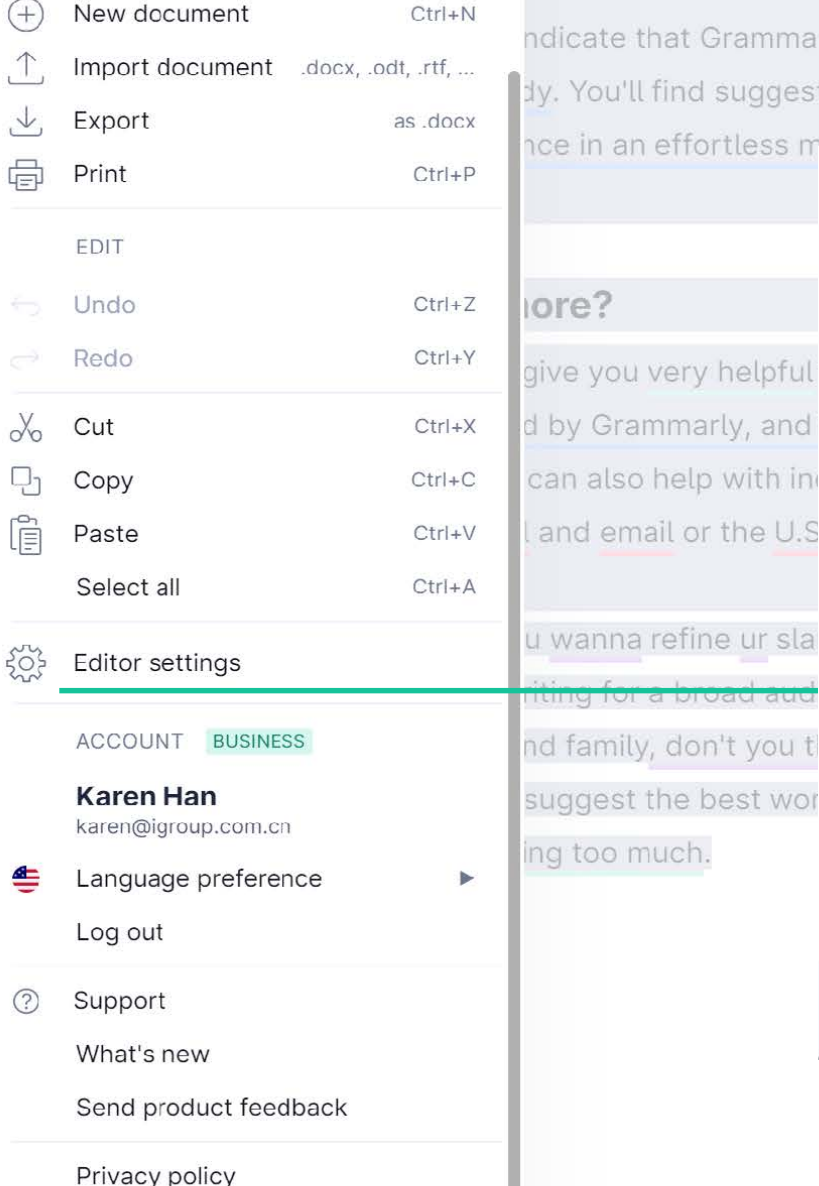

Grammarly has spotted a sentence suggestions that can possibly help ortless manner

helpful

the U.S

<u>oauraua</u>

# $\mathcal{L}$

174 words

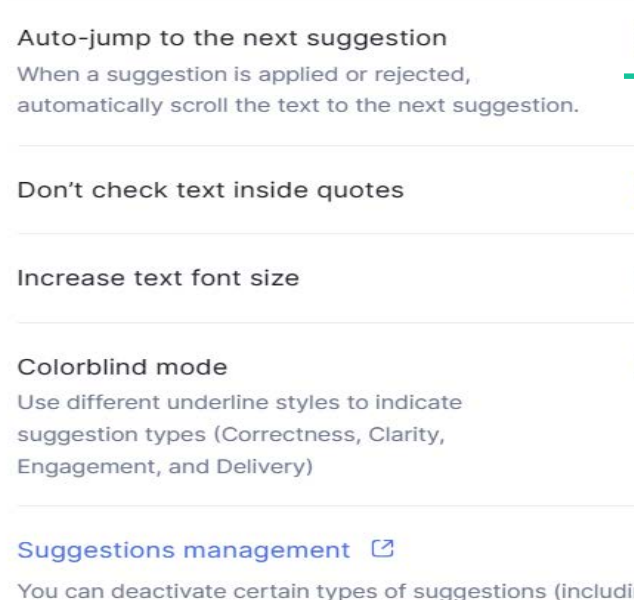

 $\Box$  $\times$ **Ilide Assistant** 21 All suggestions 面 Overall score 71 (?) Learn more See performance Goals · punctuation . · Remove a space 3 of 5 set All suggestions Correctness 自动跳转到下一个修改建议 OOFF 8 alerts Clarity 阻止Grammarly检查出现在引号内的文本 ON Engagement 使文档的字体变大 A bit bland  $\bullet$  OFF 色盲模式Delivery O OFF Slightly off redundancy ence in an eff... · Change the wording ing Oxford commas and passive voice) or activate them back. vo, helpful - Choose a different word

· classical · Change to sound more fluent in English

#### Grammarly

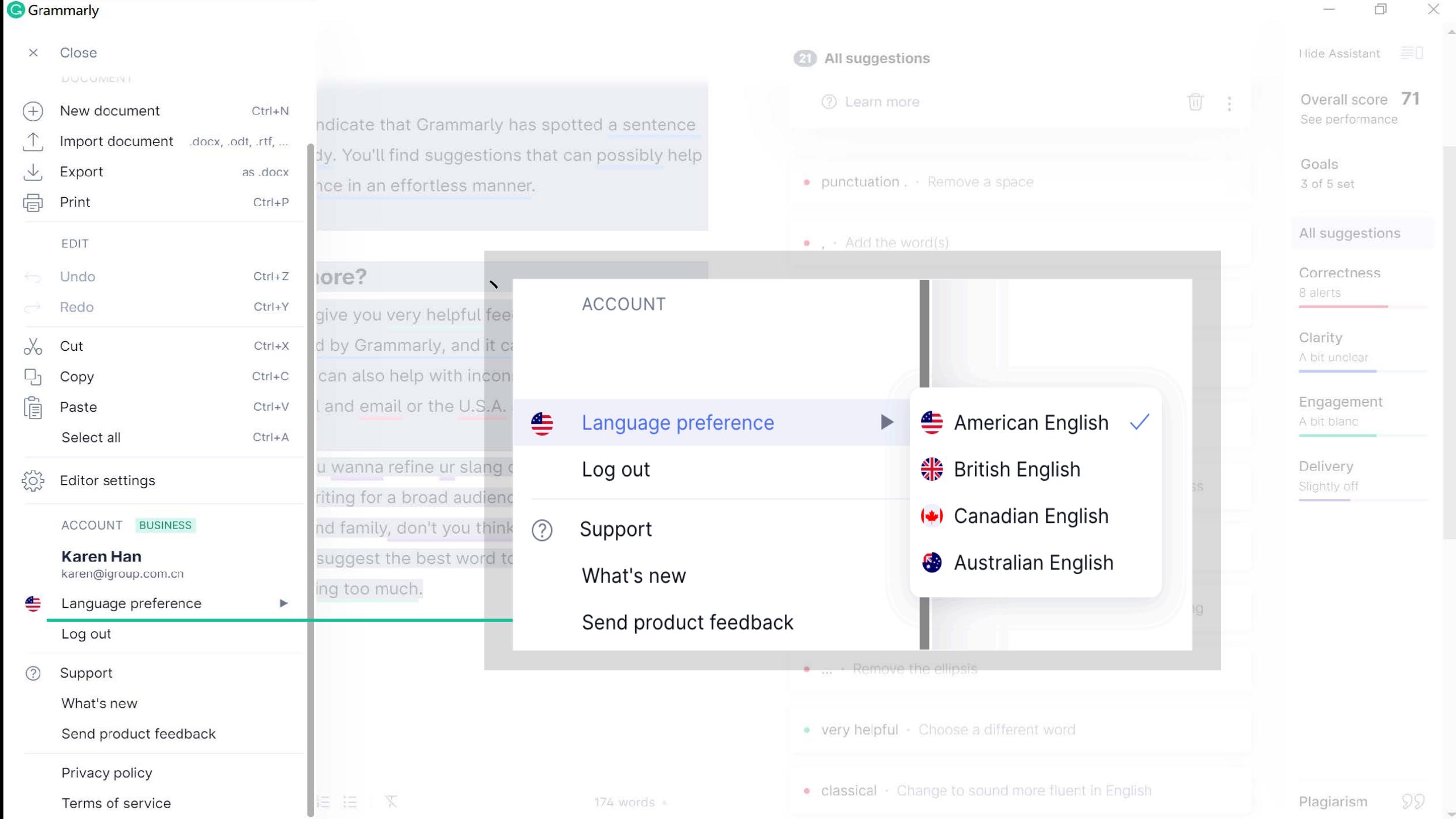

 $\frac{1}{2}$ 

 $\lambda$ 

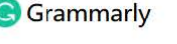

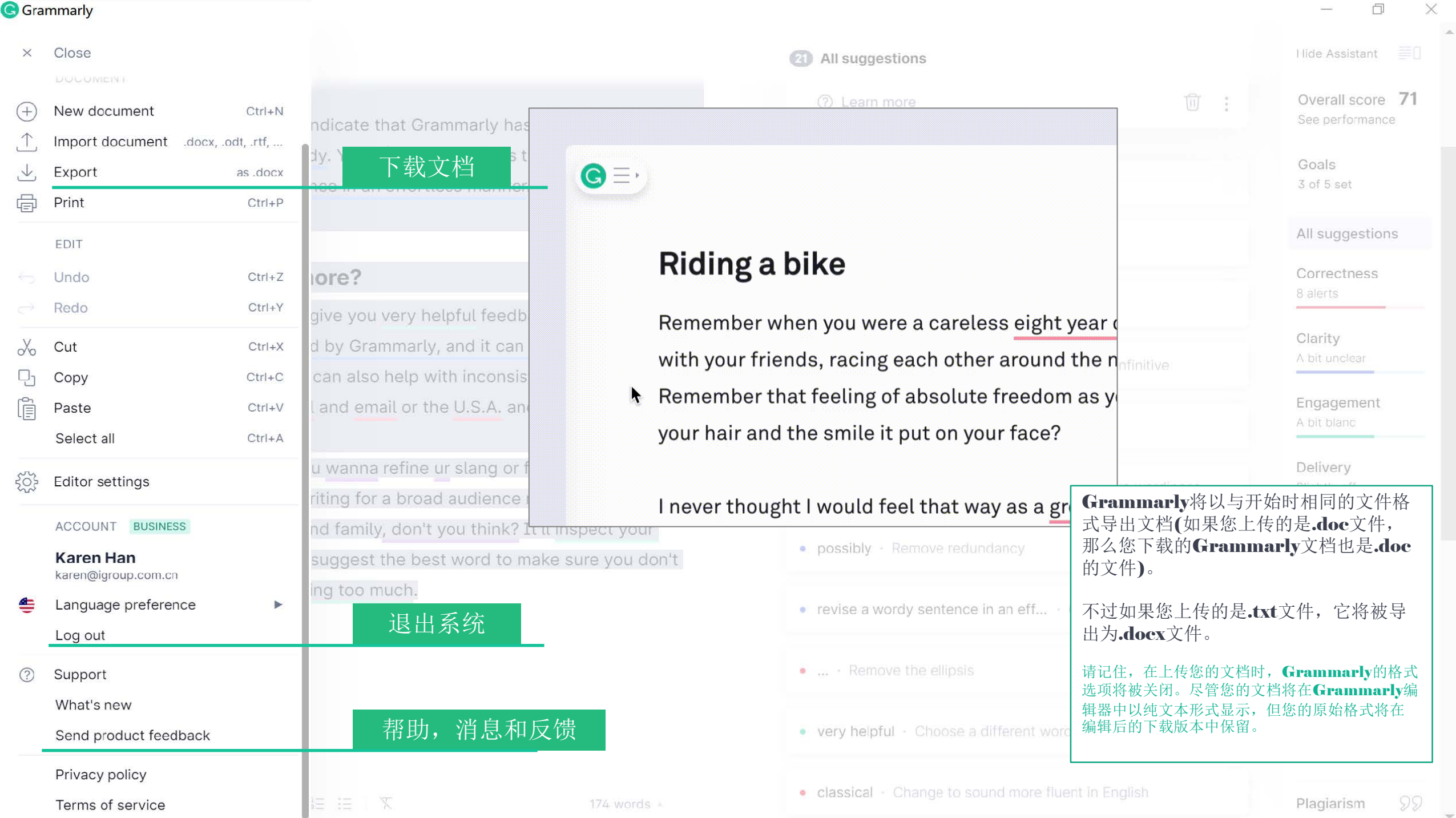

 $\frac{1}{2}$ 

 $\frac{1}{2}$ 

**G** Grammarly

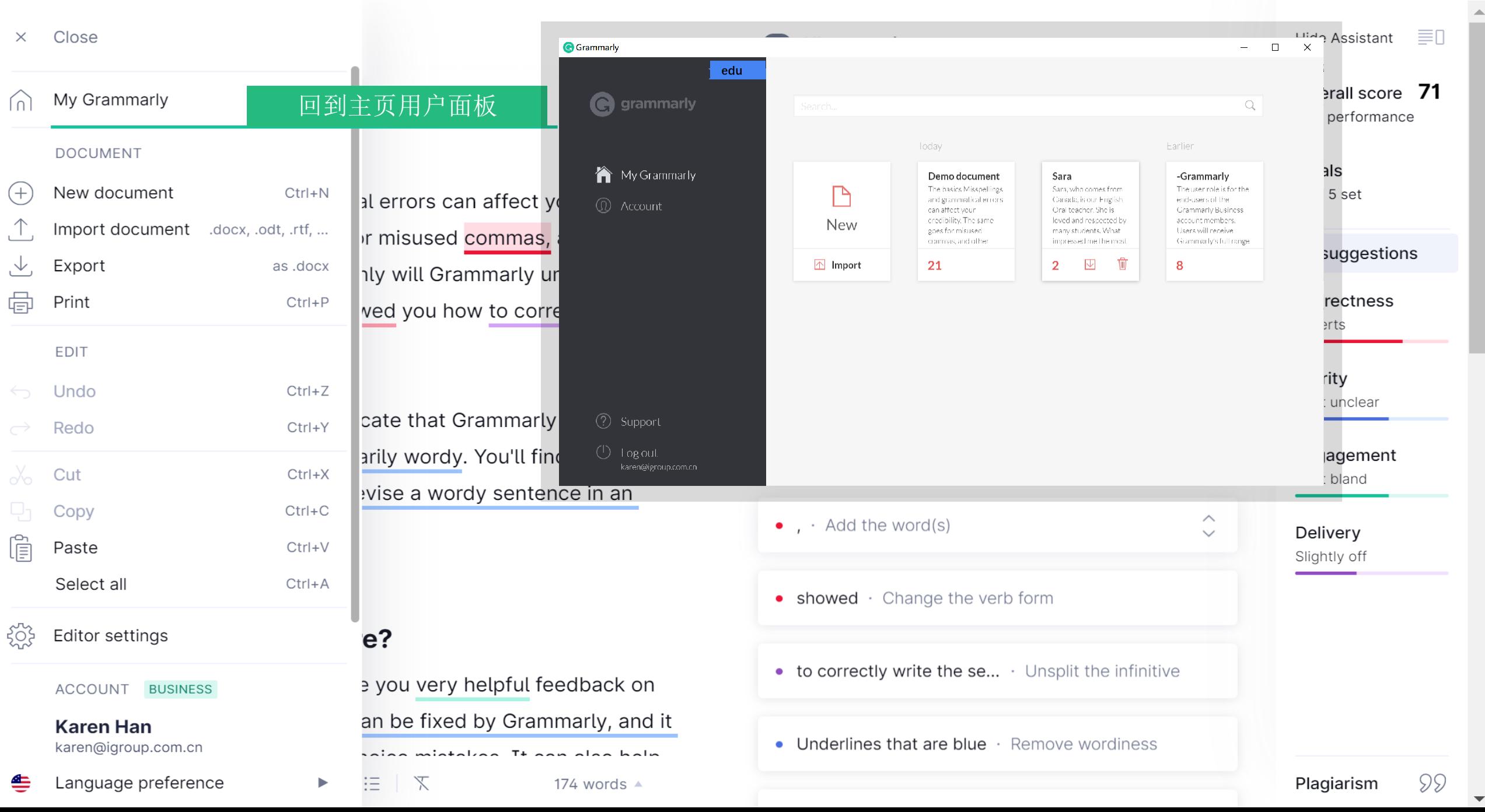

 $\times$ 

 $\Box$ 

# **3.5 文本检查评分 Overall Score**

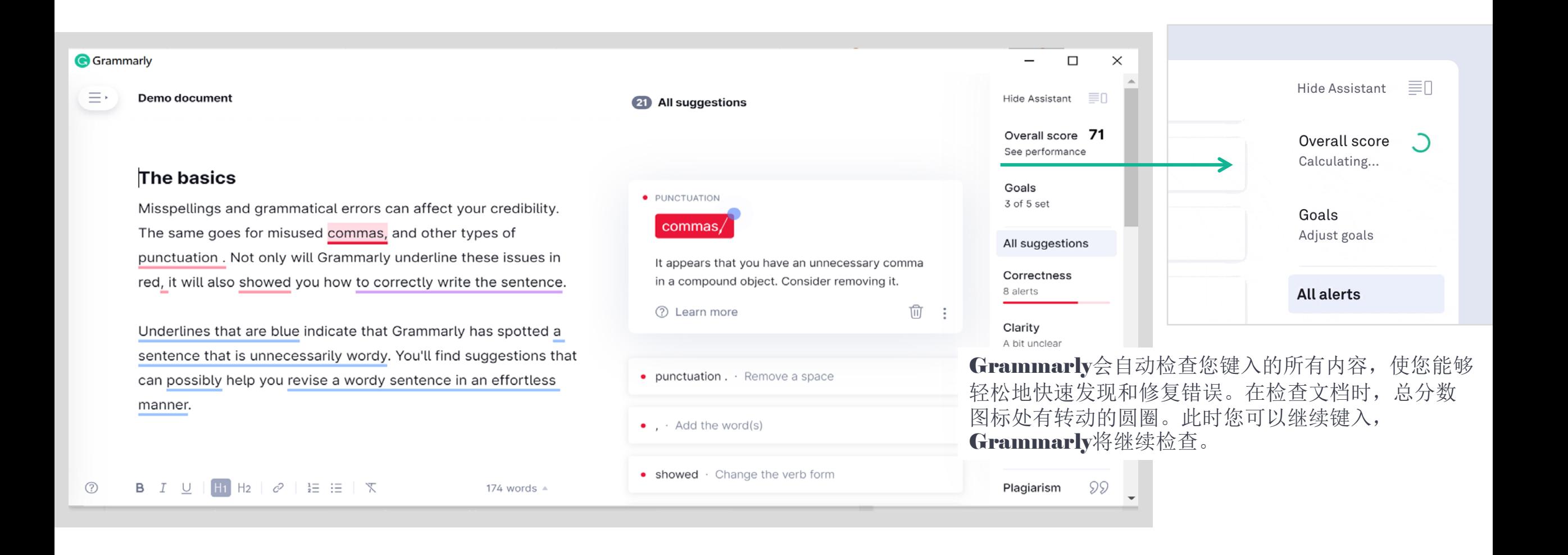

**grammarly** 

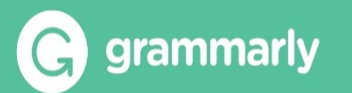

### 表现分数

Grammarly根据总字数,检测到的写作问题的数量 和类型计算文档的准确性水平。

Grammarly将您的文档的准确性水平与用户设置相 同目标的所有其他文档的准确性水平进行比较。

例如,90分意味着您在文档中的写作要比其他90% 具有相似目标的文档中的写作更准确。

要查看您的表现分数,请在Grammarly编辑器中打 开任何文档,并单击"Overall score"。

如果您想下载您文档评分各项统计的PDF报告,请 点击"Overall Score",然后在弹出窗口中点击 "Download PDF Report"。

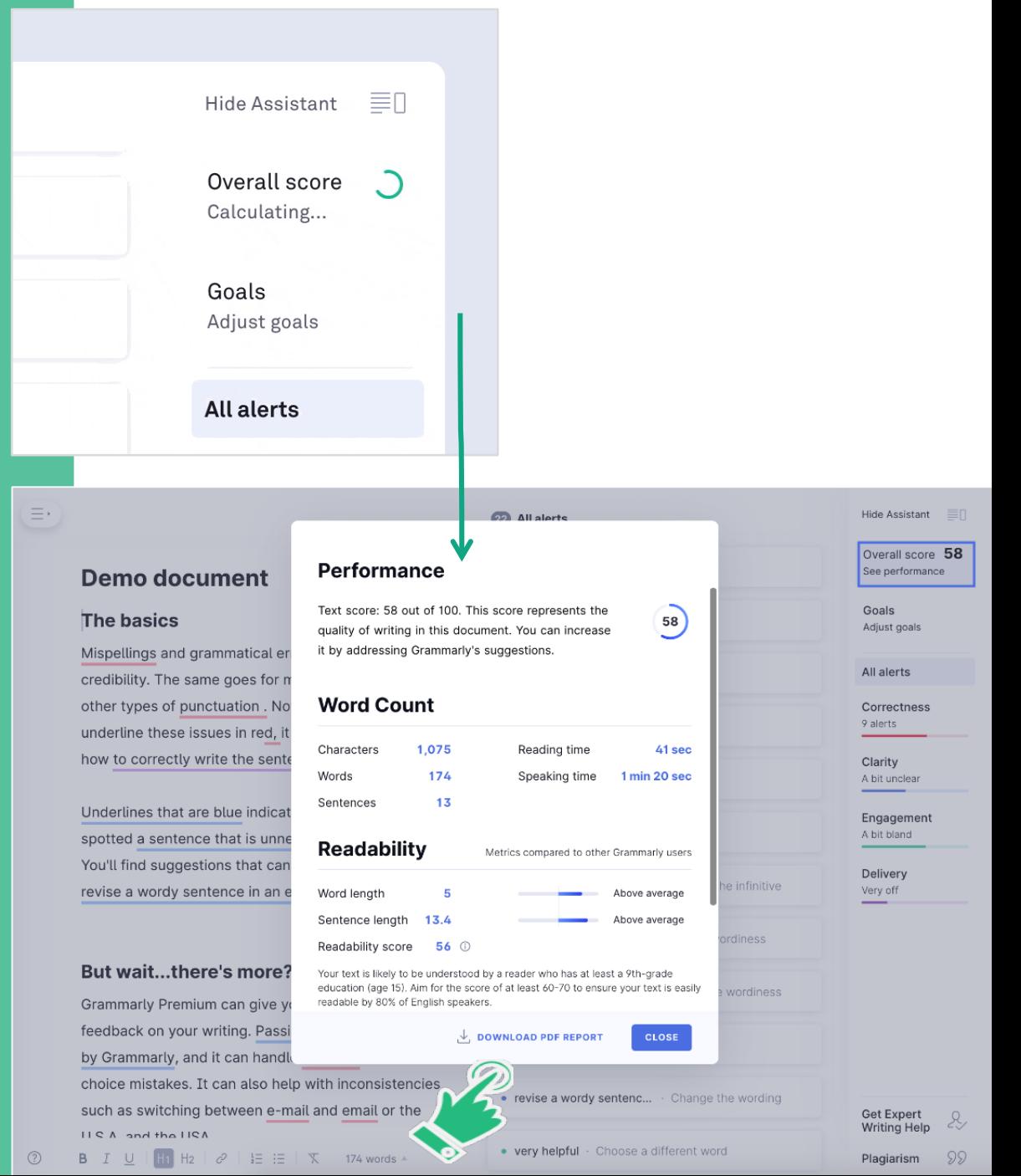

# **3.6 管理写作目标 Goals**

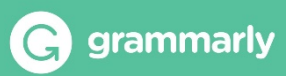

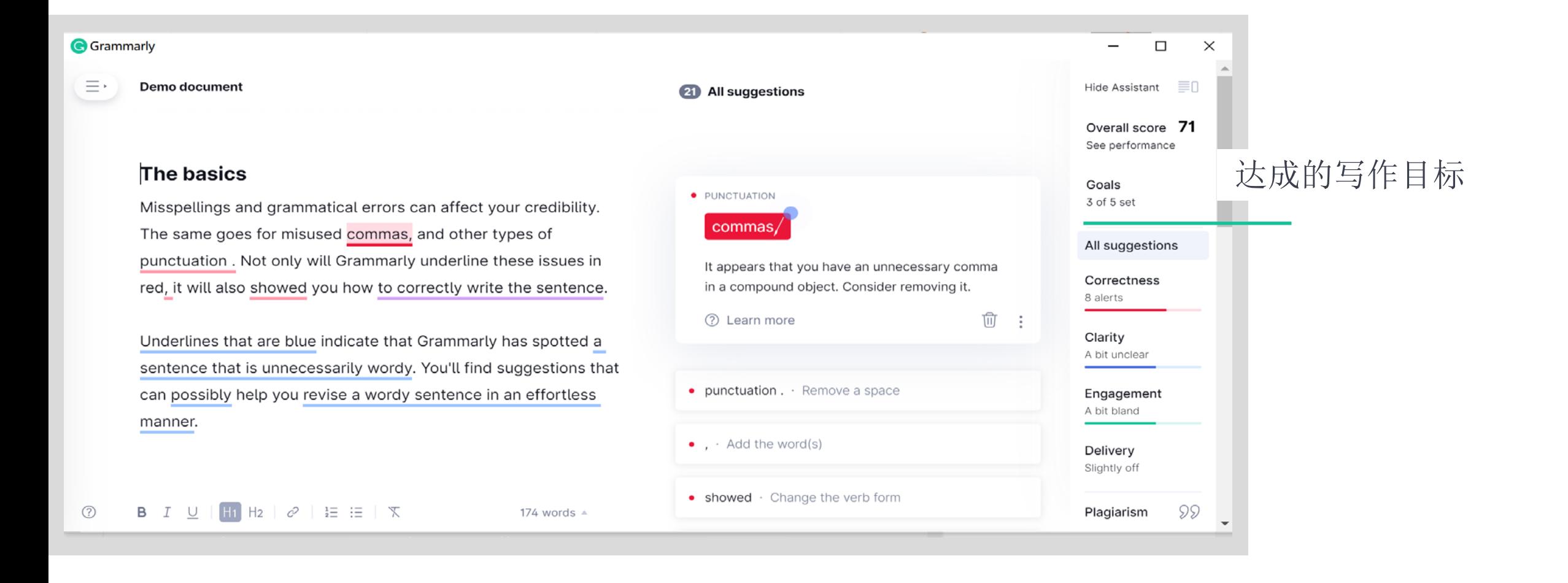

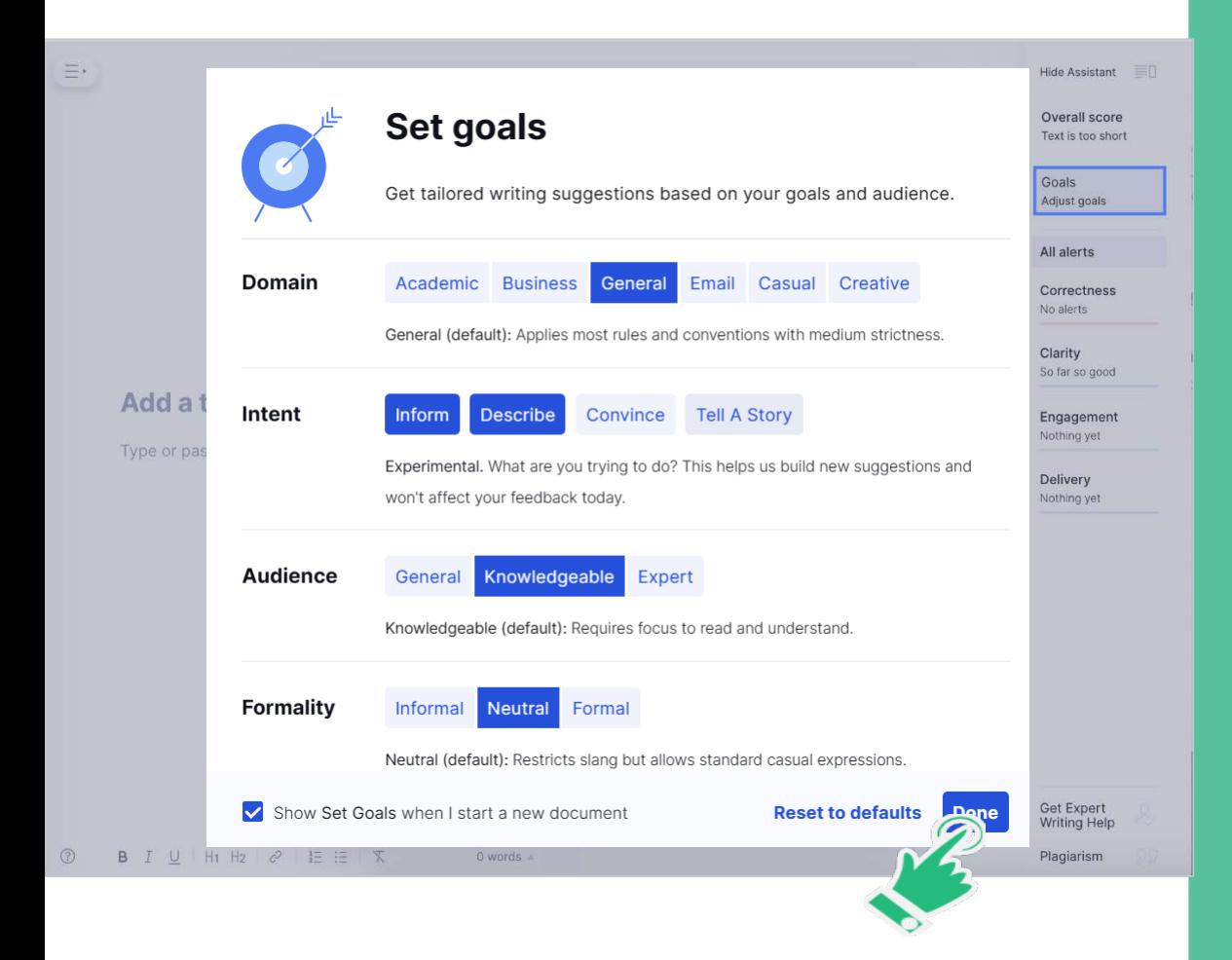

### 设定写作目标

借助"设定目标"功能, Grammarly可以为您的读者和写 作风格提供量身定制的写作建议。除了文档的领域或类型 外,您还可以选择目标读者、形式、语气和写作意图。此 时,自定义默认目标的选项不可用。您需要调整每个文档 的目标。

### Domain——类型

此设置允许Grammarly根据文档类型提供反馈。我们目前提供六个类型——常规(默认)、学术的、 商务的、电子邮件、创造性的、休闲的。如果您不确定该选择哪种风格,那么常规(默认)模式是一个 很好的开始。要选择领域,请在Grammarly编辑器中打开任何文档,然后单击Goals。

### Intent——语气,意图

语气和意图设置(实验中)目前不会影响所提供建议的列表,但它们可以帮助我们了解您希望 在将来看到的反馈类型。

### Audience——受众

在选择此设置之前,请确定您的目标受众是谁。选择适当的选项将有助于Grammarly提供 关于可读性和清晰度的定制反馈。

### **Formally** --- 正式程度

您写作的形式会根据具体情况而变化。这种设置可以帮助Grammarly理解俚语或口语的使 用是否适合特定的文档,或者您的写作是否过于正式。

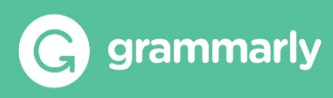

# **3.7 语法检查,写作纠正建议 All Suggestions**

**e** grammarly

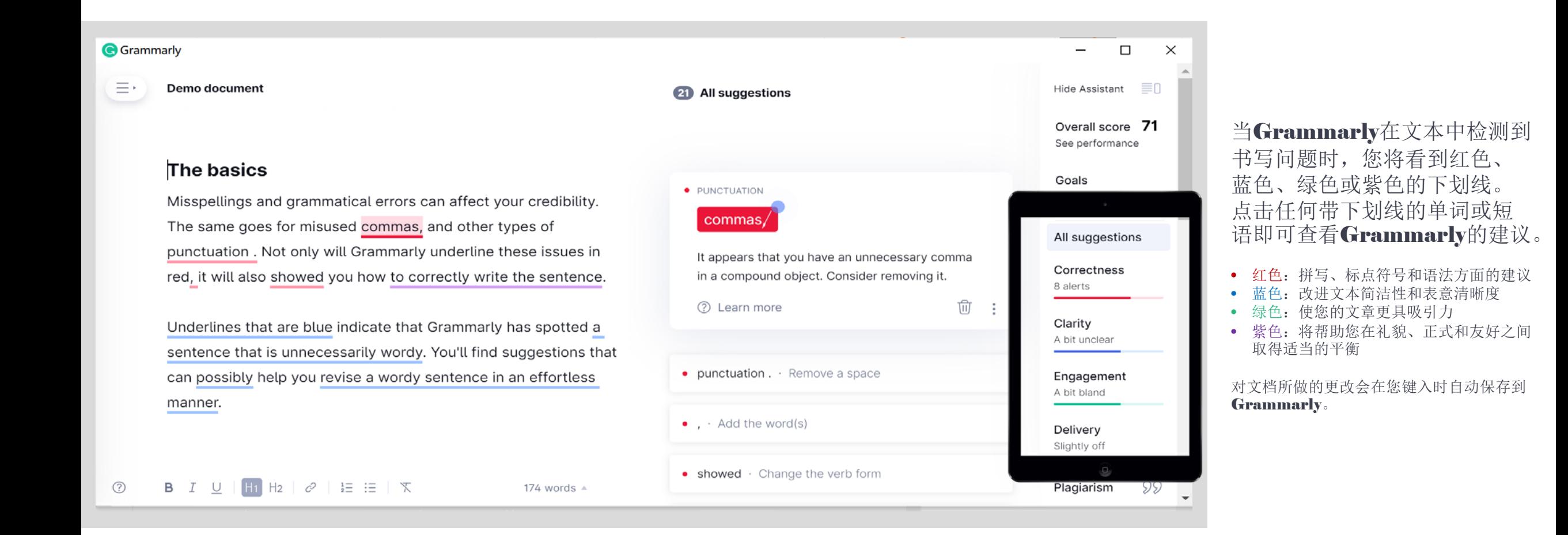

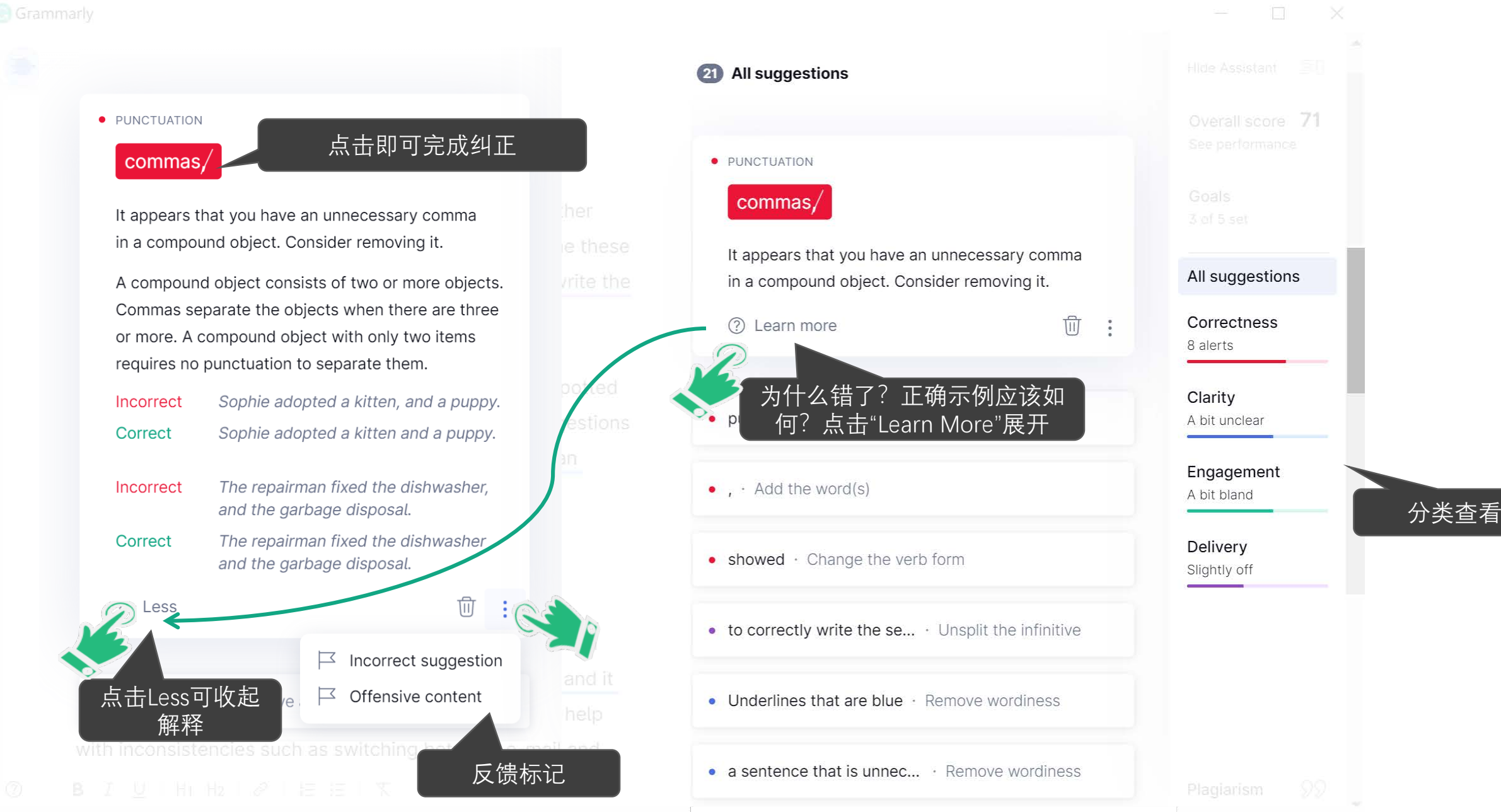

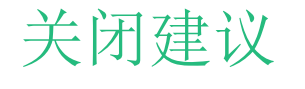

某些类型的建议可以关闭:

- 被动语态
- 牛津逗号
- 词语选择与句子变化
- 填充词或多个从句
- 难读的句子
- 人称代词
- 以介词结尾的句子

如果您看到一个没有帮助的建议,请单击 建议卡右下角的三个点。如果是一个可以 停用的建议,您将看到一个选项,上面写 着"Turn off suggestions like this",如 上图所示。

要重新启用停用的建议,请单击右侧面板 中的停用建议图标。

如果您在Grammarly编辑器中停用了某种类型的建议,则 它也将在其他Grammarly产品中停用。

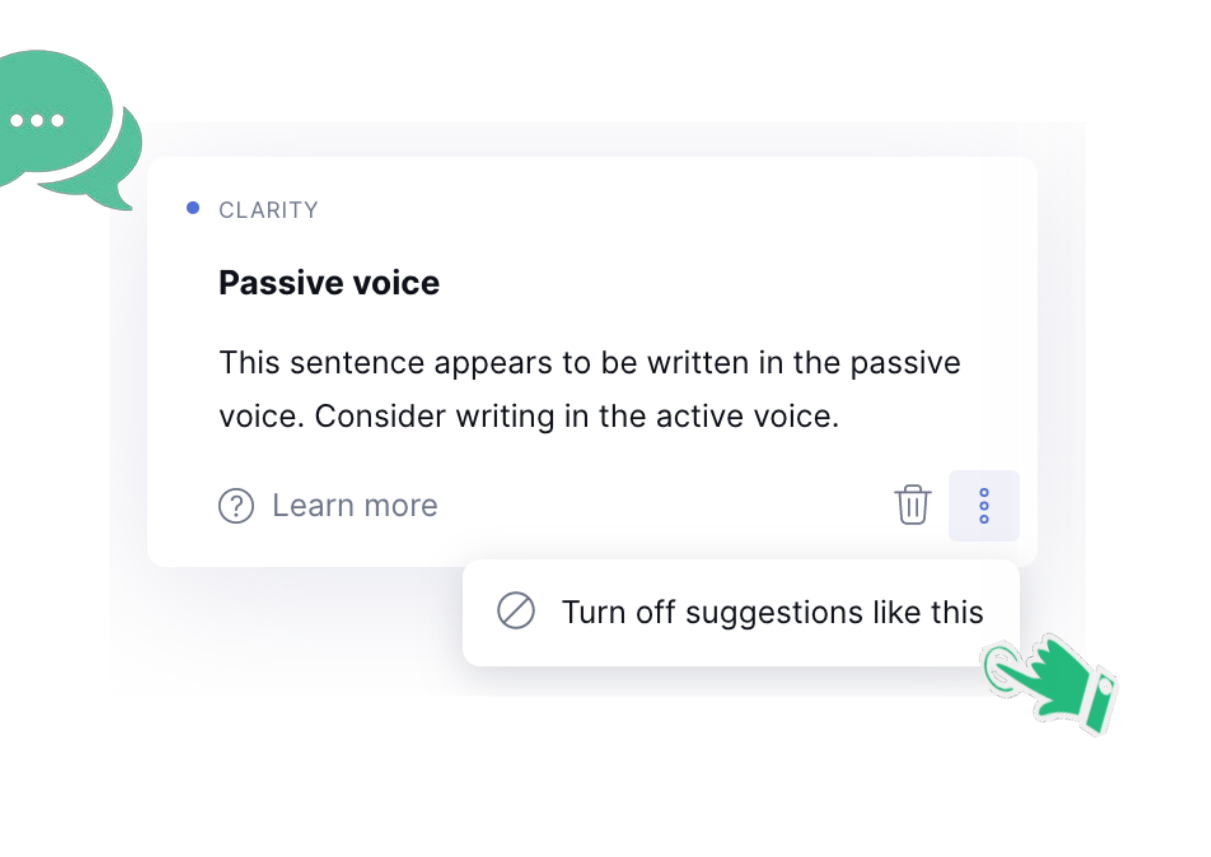

# **3.8 查重 Plagiarism**

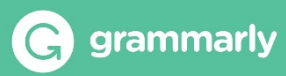

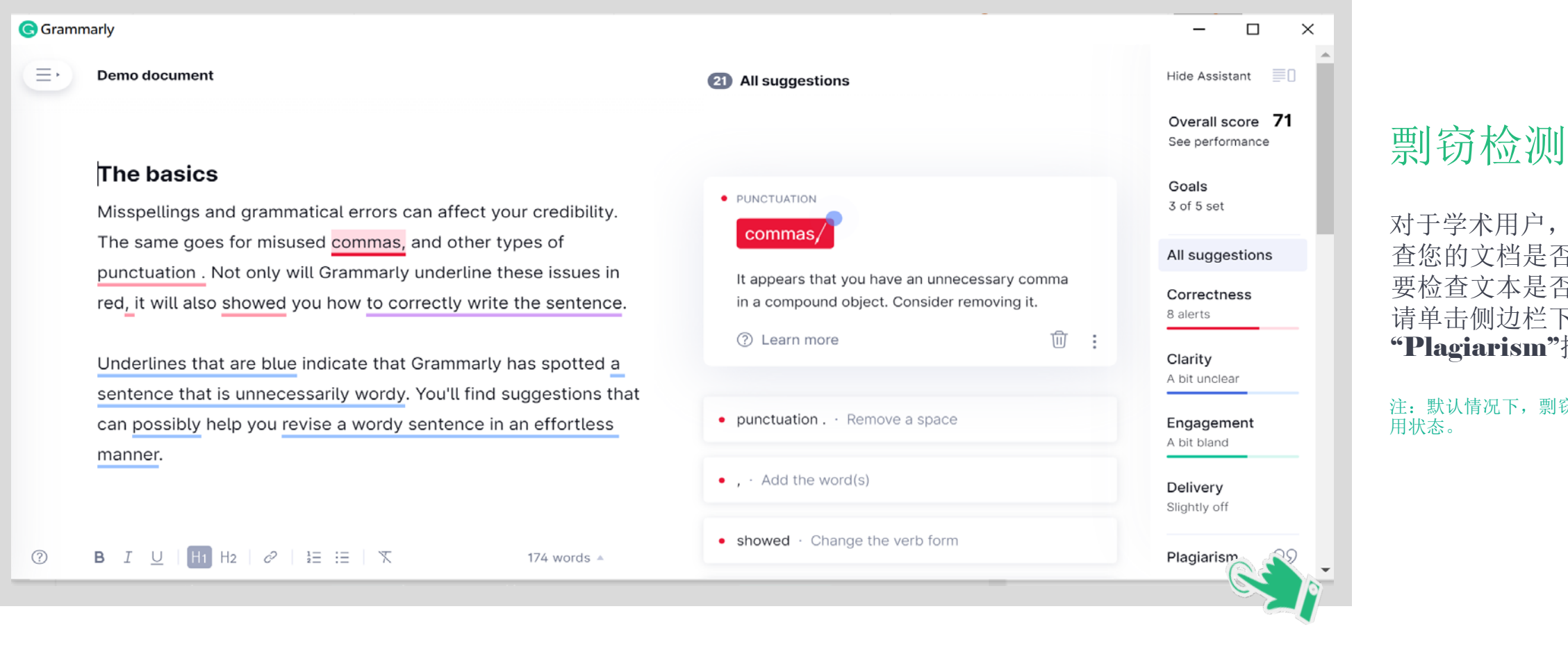

对于学术用户,您可以检 查您的文档是否存在剽窃。 要检查文本是否存在剽窃, 请单击侧边栏下部的 "Plagiarism"按钮。

注: 默认情况下, 剽窃检杳器处于禁

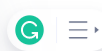

#### LncRNA UCA1 facilitated cell growth and invasion through the miR-206\_CLOC...

#### **EOpen Access**

#### and invasion through the miR-206/CLOCK axis in glioma

Zhi Huang1,2,3<sup>+</sup>, Xuya Zhao2+, Xiaowen Wu4, Lei Xiang4, Yingnan Yuan4, Shi Zhou4\* and Wenfeng Yu3\*

#### Abstract

 $\cdots$   $\cdots$ 

Formatting tools are disabled. Try Grammarly for MS Office.

Background: Glioma is a lethal malignant brain tumor, which affects the brain functions and is life-threatening. LncRNA UCA1 was identified as a pivotal regulator for tumorigenesis of glioma. MiR-206 was discovered to promote tumorigenesis and is critical in the regulation of cell proliferation in glioma. This study will discuss the expression of UCA1 regarding miR-206 and CLOCK, and their integrative effects in the proliferation and cell cycle of glioma cells. Methods: qRT-PCR was conducted to measure the mRNA expressions of IgG and Ago2 in cells co-transfected with UCA1, and miR-216 in U251. Bioinformation was analyzed for the prediction of association between

5,219 words ▲

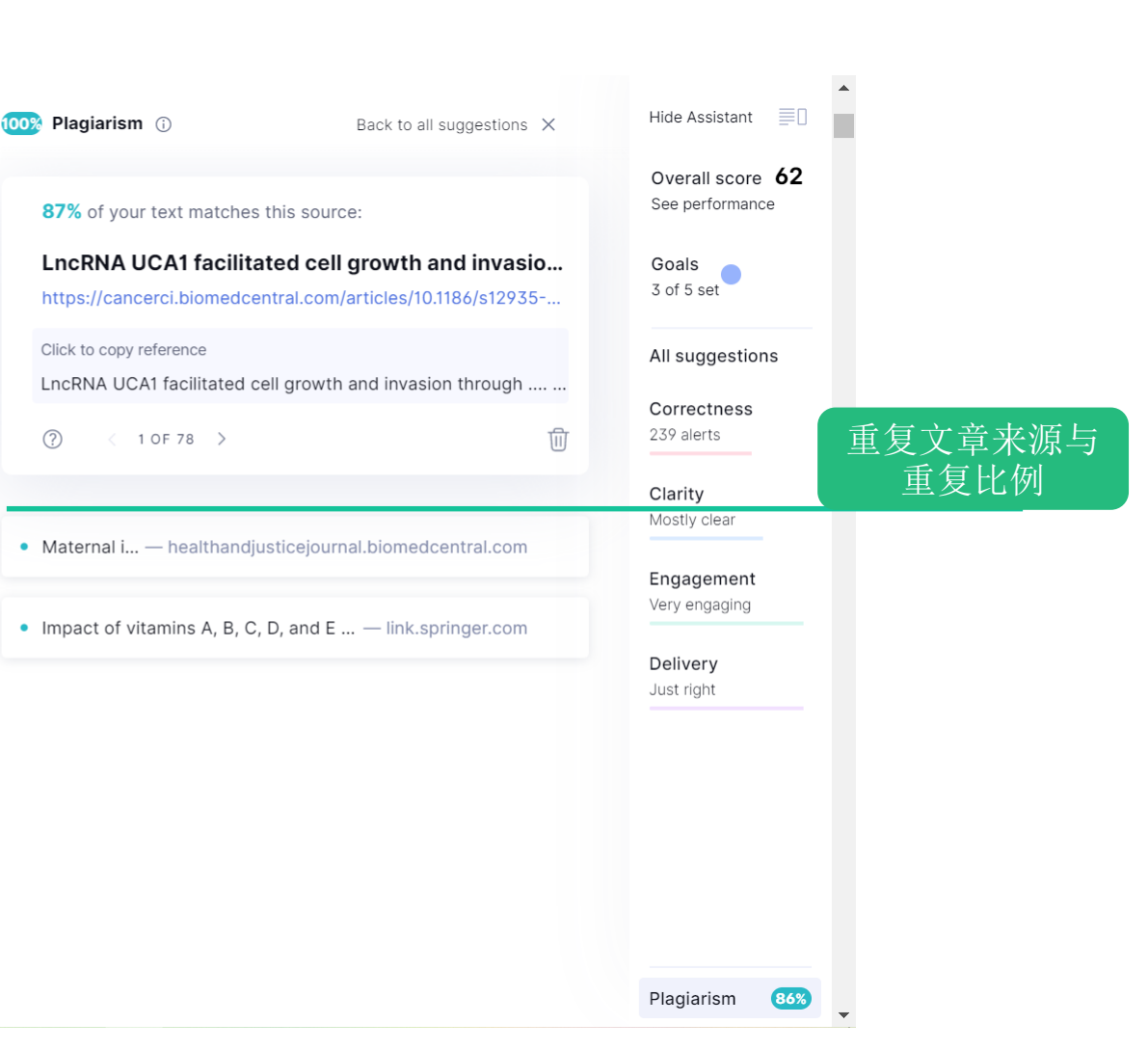

 $\circledcirc$ 

# **3.8 Snippets 快捷键入**

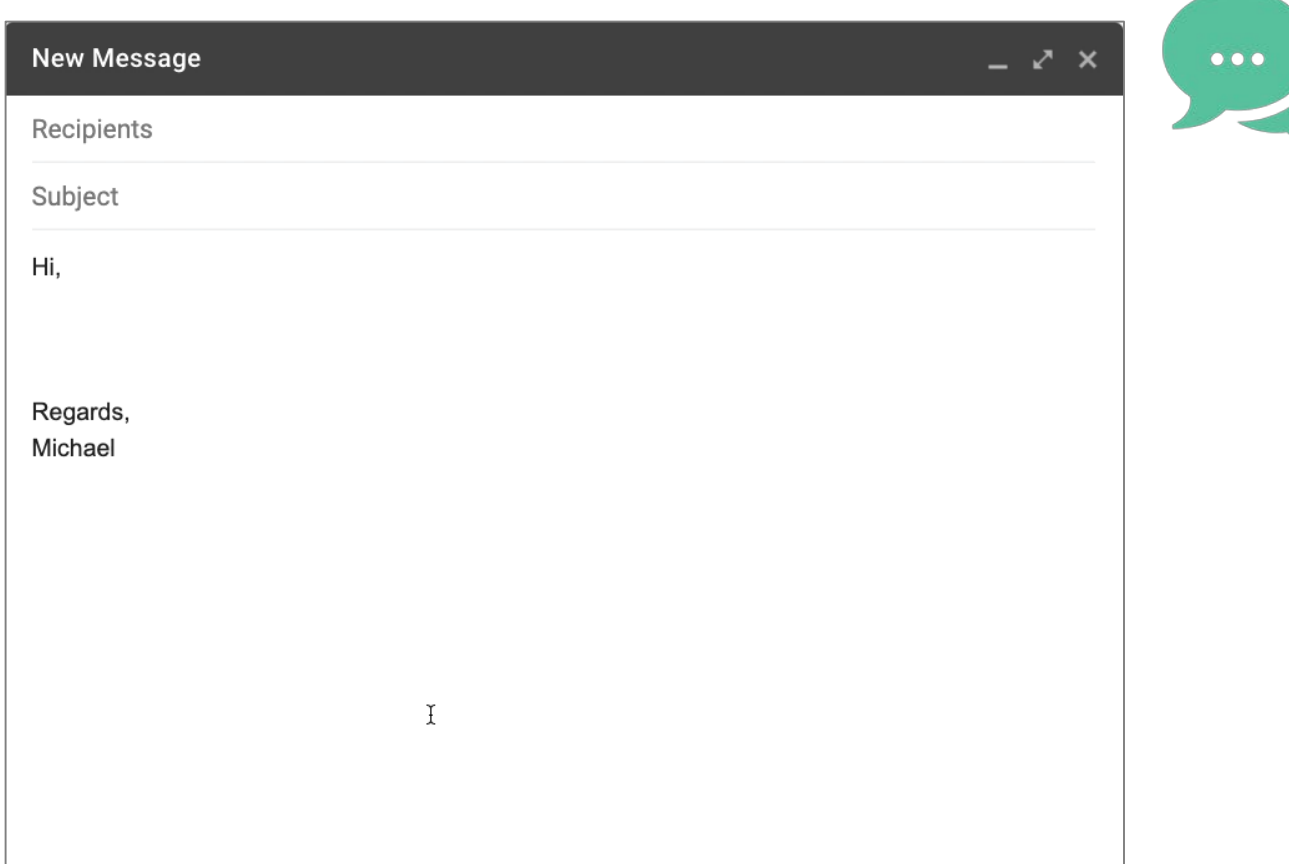

## 如何使用代码段?

用Grammarly浏览器扩展输入内容时, 请按\打开代码段库。在此库中,您的代 码段将按使用频率排序。 使用向上和向下箭头键浏览代码段,或按 内容中的名称或关键字搜索代码段。例如, 如果键入"\late",您将调出代码段"I am running a few minutes late. My previous meeting is running over." 要将代码段插入文本,请单击代码段或按 Enter键。

# **3.9 查看共享知识**

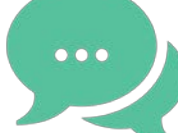

### H

#### Data Viz

TL;DR: We're launching a game-changing data visualization tool designed to help companies unlock their potential.

The tool allows users to visualize their data in a meaningful way, enabling them to make informed decisions that can drive their businesses forward.

The best part? It seamlessly integrates with Octopus, making it easy for users to analyze and visualize complex data sets.

With this powerful combination, businesses can gain deeper insights into their data and make better decisions for their future.

### $\bullet$

## 查看共享知识

管理员添加专业术语后, Grammarly 将 为您和您的团队成员突出显示它们。 将鼠标悬停在突出显示的术语上以显示其 描述、相关文档和主要联系人。

# **3.10 为团队启用Generative AI**

**Turn on GrammarlyGO?** 

the additional terms.

**Continue** 

2 Members

5 Members

1 Member

**Cancel** 

O Yes, I want to turn on GrammarlyGO and agree to

Allow access for everyone or select member groups.

◯ No, I don't want to turn on GrammarlyGO.

You can always opt in later in your account.

Maybe later

#### Organization **Generative AI** GrammarlyGO uses enterprise-grade generative AI to help your organization instantly compose, ideate, rewrite, and Members **INVITE** reply within existing workflows. Ensure your team delivers high-quality and contextually relevant communications in the applications and websites where they work. Groups Learn how we use your data and keep it safe. Analytics Write faster as a team Turn on GrammarlyGO to allow access for your entire organization or select member groups. When access to Knowledge Share GrammarlyGO is turned on, team members can control their personal settings ON GrammarlyGO Style Guide **Style Rules** Who has access? **Edit access** Anyone in my organization **Writing Preferences** Snippets **Settings Brand Tones** Select who can access GrammarlyGO: **Generative AI** .ö.  $\bigcirc$  Anyone in my organization O Members of specific groups  $\cup$ Search groups 管理员面板中选择"Generative AI",转到生成式 AI 页  $\Box$ Product 面并打开 GrammarlyGO 旁边的滑块。  $\Box$ Sales 在接下来出现的窗口中,选取"是,我想打开  $\Box$ Test GrammarlyGO 并同意附加条款",然后点按"继续"。 0 of 3 groups selected - Create group 在"选择谁可以访问 GrammarlyGO"下, 选择"全部成员" 或"特定组的成员"。选中用户组旁边的复选框,然后单击 保存,即可开启功能。

# **3.11 专家意见**

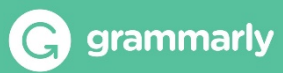

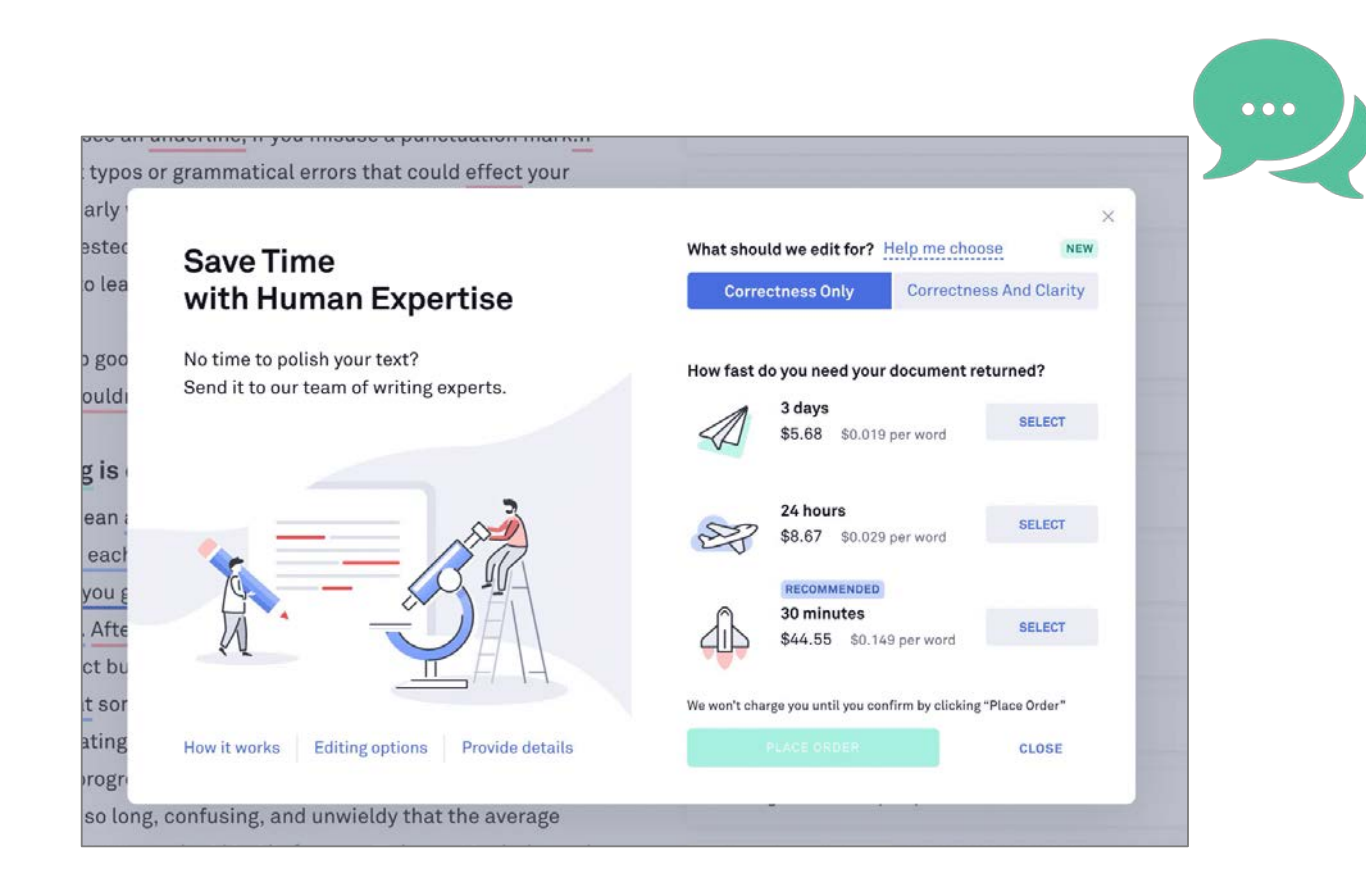

我们的写作专家可以检查您的作品是否正确, 或 者是否正确和清晰。

如果您选择"仅正确",他们将更正所有的拼写、语 法或标点符号问题;

如果您选择正确和清晰,他们将纠正错误,使您 的作品更简洁,准确,易于阅读。

然后,您可以选择首选的审核时间和其他编辑选 项,以帮助我们为您提供个性化的更正。

请注意,只能通过选择删除评论来删除它们。

若要删除文件中的所有注释,请执行以下操作:

- 点击发表评论
- 单击Review选项卡
- 在注释组中, 单击"Delete > Delete All Comments in Document"的箭头

# **3.12 Grammarly keyboard 使用方法**

用户可以在ios应用市场或安卓的google应用市场下载最新版本的Grammarly, 在软件中开启键盘, 即可在移动设备上在 线实时实用Grammarly检测语法。

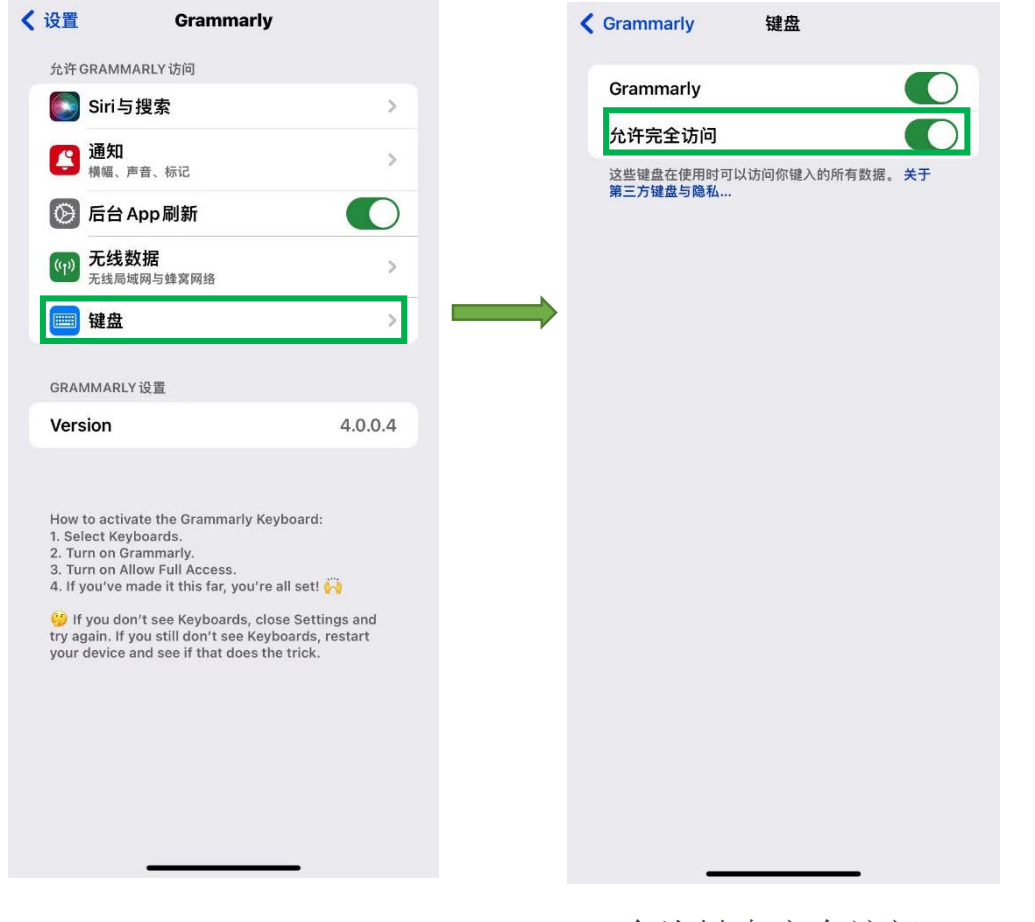

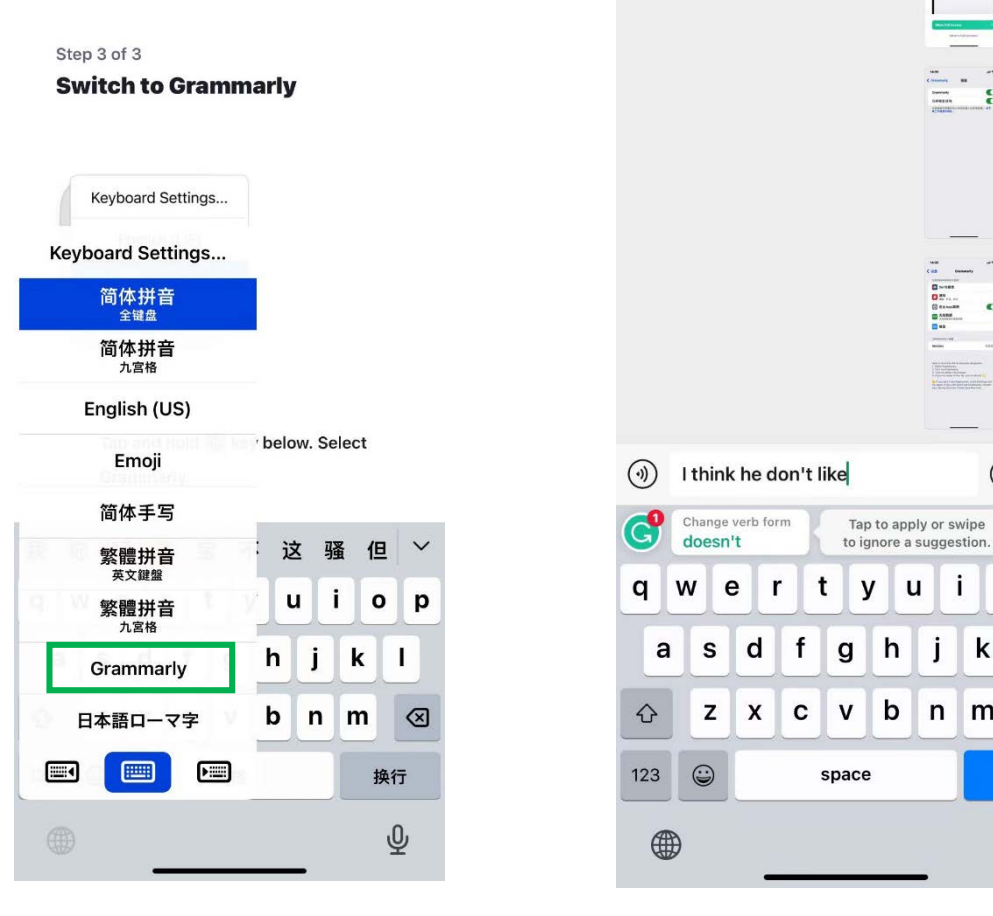

开启权限 允许键盘完全访问 更换键盘 使用Grammarly

实时检测语法错误

grammarly

 $\Xi$   $\Xi$ 

 $\bullet$ 

 $\bigoplus$   $\bigoplus$ 

 $\mathbf{o}$ p

k T

 $n \mid m$ 

Ť

边

 $\circledcirc$ 

send

ழ

# **使用问题留言**

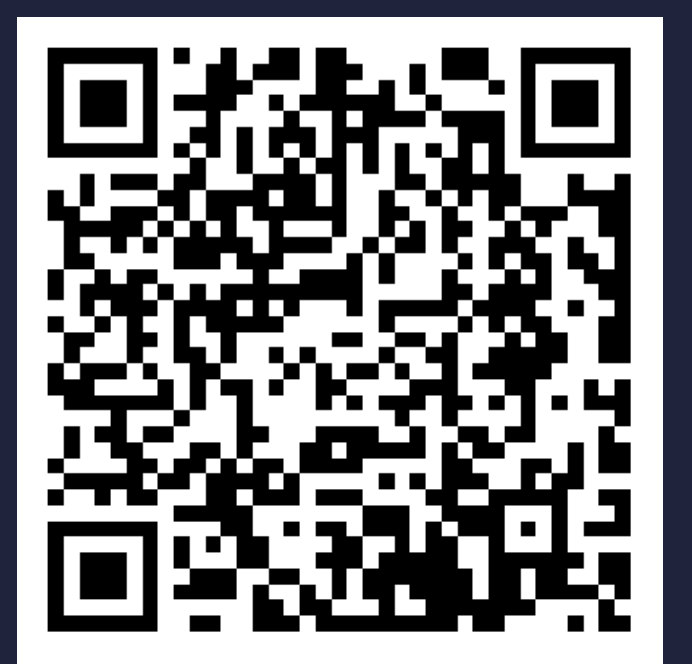

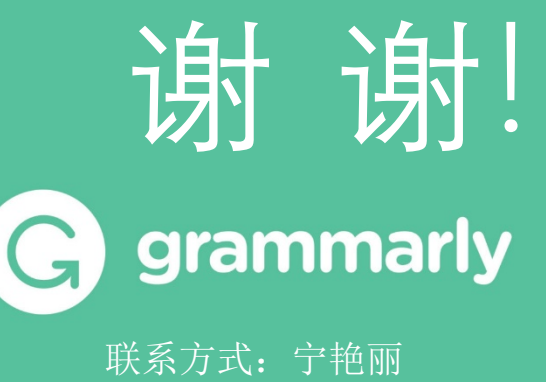

电话: 021-64454595-8047 email: elle@igroup.com.cn

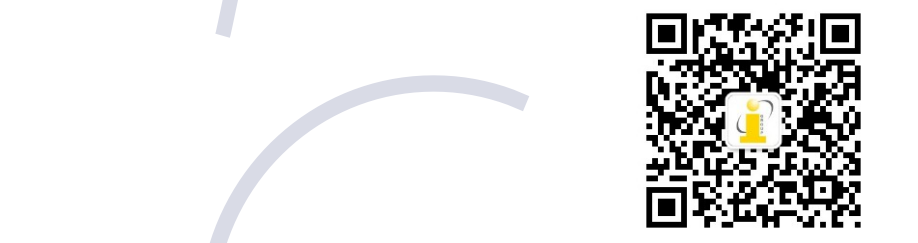